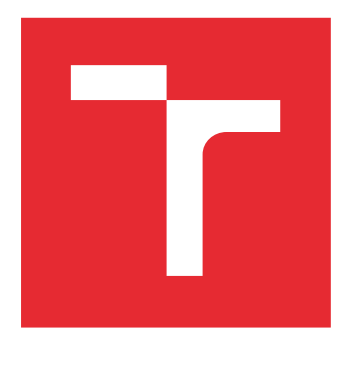

# VYSOKÉ UČENÍ TECHNICKÉ V BRNĚ

BRNO UNIVERSITY OF TECHNOLOGY

# FAKULTA ELEKTROTECHNIKY A KOMUNIKAČNÍCH TECHNOLOGIÍ

FACULTY OF ELECTRICAL ENGINEERING AND COMMUNICATION

# ÚSTAV TELEKOMUNIKACÍ

DEPARTMENT OF TELECOMMUNICATIONS

# MANAŽER HESEL S ARCHITEKTUROU KLIENT-SERVER

CLIENT-SERVER PASSWORD MANAGER

BAKALÁŘSKÁ PRÁCE BACHELOR'S THESIS

AUTOR PRÁCE AUTHOR

Vojtěch Myška

VEDOUCÍ PRÁCE **SUPERVISOR** 

Ing. Petr Ležák

BRNO 2016

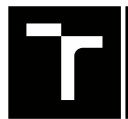

VYSOKÉ UČENÍ FAKULTA ELEKTROTECHNIKY TECHNICKÉ A KOMUNIKAČNÍCH

# **Bakalářská práce**

bakalářský studijní obor **Teleinformatika** Ústav telekomunikací

*Student:* Vojtěch Myška *ID:* 164611 *Ročník:* 3 *Akademický rok:* 2015/16

**NÁZEV TÉMATU:**

#### **Manažer hesel s architekturou klient-server**

#### **POKYNY PRO VYPRACOVÁNÍ:**

Implementujte manažer hesel s architekturou typu klient-server. Manažer se bude skládat ze dvou částí - serveru, který bude data ukládat, a klienta, který bude provádět šifrování dat a bude mít vhodné uživatelské rozhraní. Ke stejnému serveru se musí jít přihlásit z více různých klientů. Server musí klienta vhodným způsobem autentizovat a komunikace mezi nimi musí být šifrovaná.

#### **DOPORUČENÁ LITERATURA:**

[1] BURDA, Karel. Bezpečnost informačních systémů. Brno: FEKT Vysokého učení technického v Brně. 1.11.2005. 104s

[2] Oracle. Java Platform, Standard Edition 7: API Specification [online]. 2011 Dostupné z: http://docs.oracle.com/javase/7/docs/api/index.html

*Termín zadání:* 1.2.2016 *Termín odevzdání:* 1.6.2016

*Vedoucí práce:* Ing. Petr Ležák *Konzultant bakalářské práce:*

**doc. Ing. Jiří Mišurec, CSc.**, *předseda oborové rady*

#### **UPOZORNĚNÍ:**

Autor bakalářské práce nesmí při vytváření bakalářské práce porušit autorská práva třetích osob, zejména nesmí zasahovat nedovoleným způsobem do cizích autorských práv osobnostních a musí si být plně vědom následků porušení ustanovení § 11 a následujících autorského zákona č. 121/2000 Sb., včetně možných trestněprávních důsledků vyplývajících z ustanovení části druhé, hlavy VI. díl 4 Trestního zákoníku č.40/2009 Sb.

Fakulta elektrotechniky a komunikačních technologií, Vysoké učení technické v Brně / Technická 3058/10 / 616 00 / Brno

## **ABSTRAKT**

Bakalářská práce se zabývá implementací manažeru hesel s architekturou klient-server. Základem práce je návrh uživatelského rozhraní klientské části, používaných klíčů, vzdálených metod, serveru a jeho databáze, výběr použitých technologií a programovacího jazyku. Následuje část pojednávající o implementaci návrhu manažeru hesel.

## **KLÍČOVÁ SLOVA**

Manažer hesel, architektura klient-server, bezpečnost hesel, Java, JavaFX, JavaRMI, Hibernate, ORM, MySQL, AES, šifrování

### **ABSTRACT**

This bachelor thesis deals with implementation password manager with client-server architecture. Basis of thesis is proposal of graphical user interface, used keys, remote methods, server and its database, choise of used technology and programming language. The next part delas with implementation proposal of password manager.

### **KEYWORDS**

Password manager, client-server architecture, password security, Java, JavaFX, JavaRMI, Hibernate, ORM, MySQL, AES, encryption

MYŠKA, Vojtěch Mananžer hesel s architekturou klient-server: bakalářská práce. Brno: Vysoké učení technické v Brně, Fakulta elektrotechniky a komunikačních technologií, Ústav telekomunikací, 2016. 61 s. Vedoucí práce byl Ing. Petr Ležák

## PROHLÁŠENÍ

Prohlašuji, že svou bakalářskou práci na téma "Mananžer hesel s architekturou klientserver" jsem vypracoval(a) samostatně pod vedením vedoucího bakalářské práce a s použitím odborné literatury a dalších informačních zdrojů, které jsou všechny citovány v práci a uvedeny v seznamu literatury na konci práce.

Jako autor(ka) uvedené bakalářské práce dále prohlašuji, že v souvislosti s vytvořením této bakalářské práce jsem neporušil(a) autorská práva třetích osob, zejména jsem nezasáhl(a) nedovoleným způsobem do cizích autorských práv osobnostních a/nebo majetkových a jsem si plně vědom $(a)$  následků porušení ustanovení  $\S 11$  a následujících autorského zákona č. 121/2000 Sb., o právu autorském, o právech souvisejících s právem autorským a o změně některých zákonů (autorský zákon), ve znění pozdějších předpisů, včetně možných trestněprávních důsledků vyplývajících z ustanovení části druhé, hlavy VI. díl 4 Trestního zákoníku č. 40/2009 Sb.

Brno . . . . . . . . . . . . . . . . . . . . . . . . . . . . . . . . . . . . . . . . . . . . . . . . .

Vojtěch Myška

## PODĚKOVÁNÍ

Rád bych poděkoval vedoucímu semestrálního projektu panu Ing. Petru Ležákovi za odborné vedení, konzultace, trpělivost a podnětné návrhy k práci.

Brno . . . . . . . . . . . . . . . . . . . . . . . . . . . . . . . . . . . . . . . . . . . . . . . . . Vojtěch Myška

## **OBSAH**

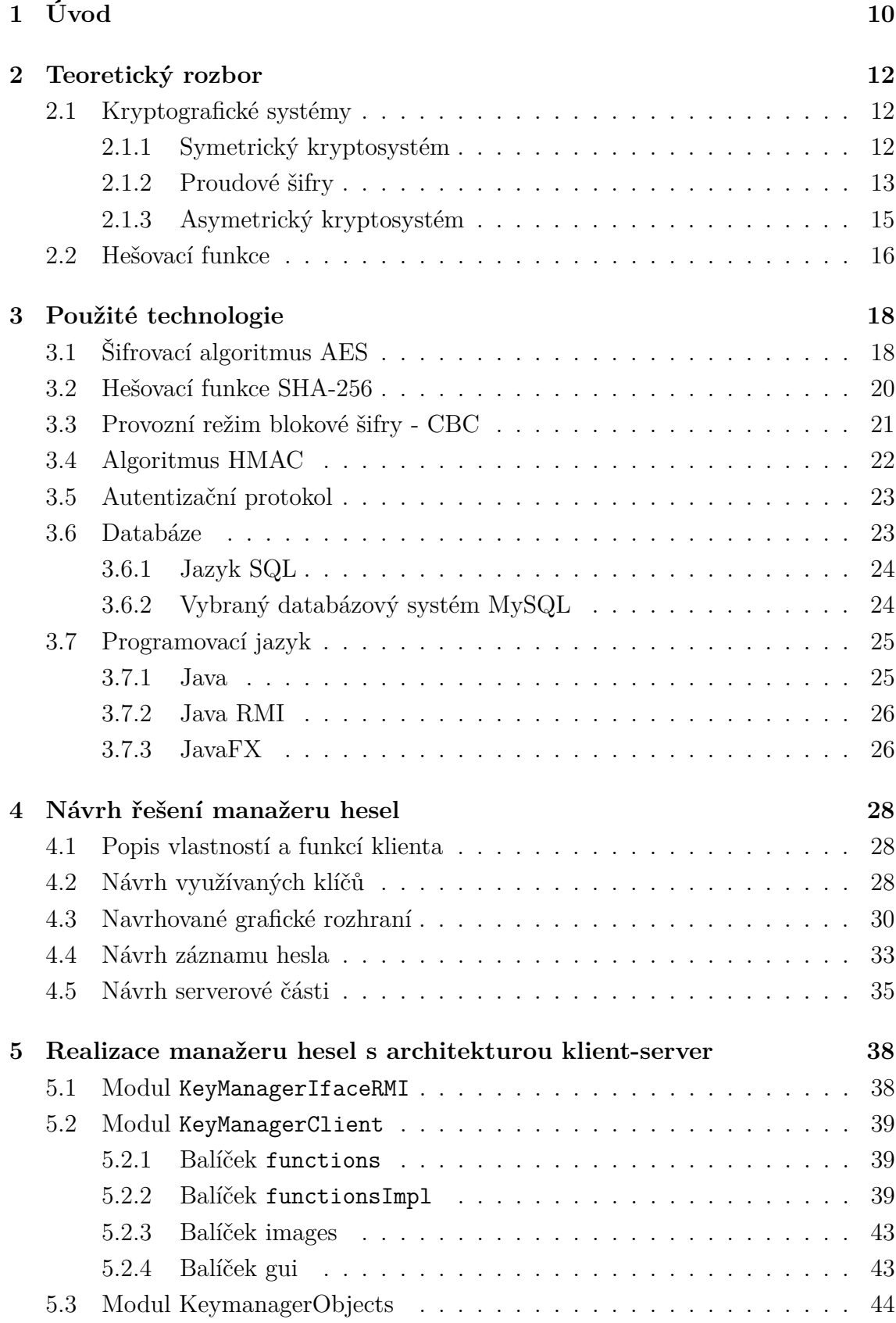

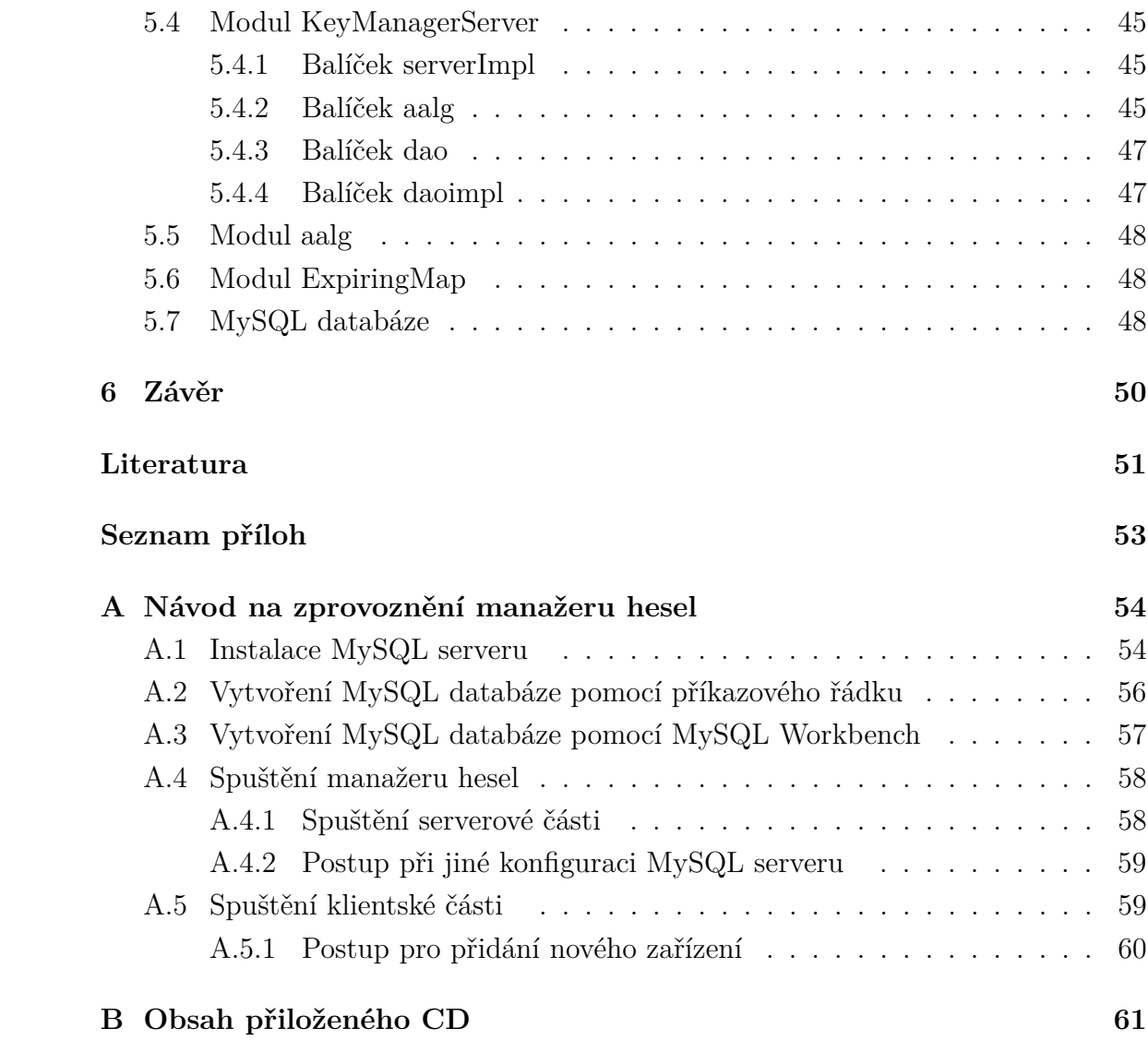

# **SEZNAM OBRÁZKŮ**

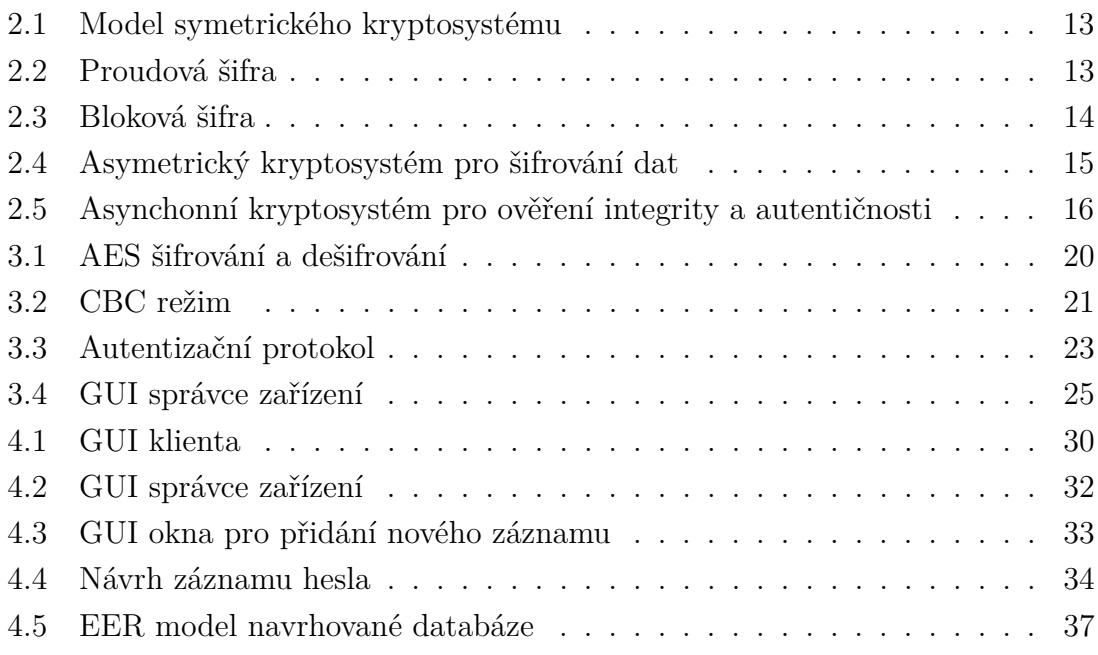

## **SEZNAM TABULEK**

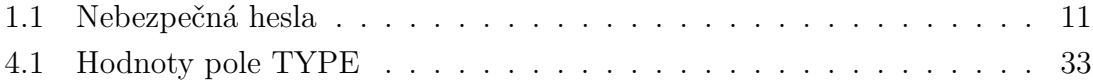

# **SEZNAM VÝPISU KÓDU**

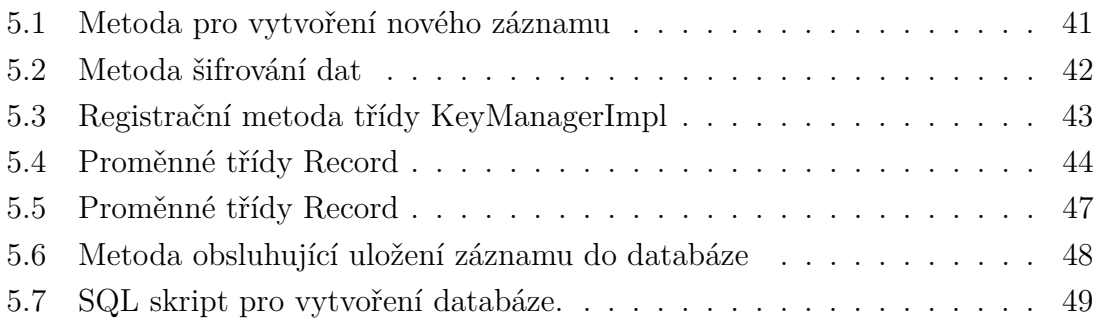

## <span id="page-10-0"></span>**1 ÚVOD**

V současné moderní době začíná přibývat stále více elektronicky dostupných služeb, nejen díky dostupnosti internetového připojení a velkému rozmachu počítačů. Jde například o internetové bankovnictví, elektronickou poštu, sociální sítě, elektronické peněženky, internetové obchody, diskuzní fóra, hesla k domácí bezdrátové síti a podobně. Přístup je k těmto službám obvykle chráněn kombinací uživatelského jména a hesla. Tím nastává problém stále se zvětšujícího množství přihlašovacích údajů v závislosti na počtu využívaných služeb. Uživatelé si proto volí snadná a krátká hesla (viz tab. [1.1](#page-11-0) 10 nebezpečných hesel, citováno z [\[18\]](#page-52-0)), která používají pro více služeb, čímž se ale vystavují nebezpečí zneužití svých účtů. Na toto chování uživatele často spoléhají i útočníci a při prolamování hesel některých uživatelů se ani "nezapotí". Výrazného ztížení nebo dokonce i znemožnění provedení úspěšného útoku se docílí používáním dlouhých a silných hesel, která jsou směsicí písmen a číslic, případně znaků. Útočník tak prakticky ztrácí možnost napadnutí hesla slovníkovým útokem. Tato ochrana má však negativní vliv i na uživatele, protože je prakticky nemožné zapamatovat si desítky zcela odlišných a silných hesel. Problém lze vyřešit zaznamenáním hesel do papírového bločku, případně do poznámkového bloku v počítači. Druhá možnost je přímo nebezpečná, neboť si kdokoliv může přihlašovací údaje přečíst, nebo dokonce zkopírovat. Nejlepší alternativou, při absenci "výborné" paměti, je použít pro ukládání přihlašovacích údajů programy pracující s hesly, tzv. sejfy hesel. Fungují na principu jednoho silného hlavního hesla sloužícího jako přístupový údaj do šifrované databáze. Jedním z neplacených a dobrých sejfů hesel je například program KeePass. Ten pracuje s databází, která je šifrována pomocí AES algoritmu. Pro přístup do databáze používá porovnání otisku hlavního hesla s právě zadávaným. Otisky jsou vytvářeny SHA-256 hešovací funkcí. Jako přístupové heslo umožňuje KeePass použít řetězec znaků, soubor nebo jejich kombinaci, která zvyšuje odolnost proti útoku. Nevýhody KeePassu vyplynou například při odcizení, či zničení počítače. I přes svoji šifrovanou podobu je databáze volně přístupná útočníkovi a pro uživatele navždy ztracena i s uloženými záznamy. Zmíněné nevýhody má odstranit manažer hesel s architekturou klient-server, jehož návrh a realizace je součástí této bakalářské práce.

| Pořadí | Heslo    | Pořadí | Heslo     |  |  |
|--------|----------|--------|-----------|--|--|
|        | 123456   |        | 123456789 |  |  |
| 2      | Password |        | 123       |  |  |
| 3      | 12345    |        | baseball  |  |  |
|        | 12345678 |        | dragon    |  |  |
| 5      | querty   | 10     | football  |  |  |

<span id="page-11-0"></span>Tab. 1.1: Nebezpečná hesla

V teoretickém rozboru jsou zmíněny základy symetrických a asymetrických kryptografických systémů. U uvedených kryptosystémů je popsán jejich princip fungování, použití a základní dělení. Dále jsou zmíněny jejich klíčové vlastnosti, včetně využívaných šifrovacích algoritmů. V této části práce se také vyskytuje popis hešovacích funkcí, kde se pojednává o vlastnostech a o jejich základních třech požadavcích.

Součástí následující kapitoly je podrobný popis technologií, jenž jsou využívané realizovaným manažerem hesel s architekturou klient-server. V případě klientské části programu jde především o zvolený šifrovací algoritmus AES, jeho provozní režim, hešovací funkci a autentizační protokol. Další zmínka je o vlastnostech databáze a vybraném databázovém systému, neboť je důležitou součástí serverové části manažeru. Nedílnou součástí kapitoly je popis zvoleného programovacího jazyku Java.

Následuje předposlední kapitola, která byla vypracována v rámci řešení semestrální práce. Je věnována návrhu manažeru hesel skládajícího se ze dvou částí – klientské a serverové. Součástí kapitoly jsou požadované vlastnosti manažeru hesel a navržené RMI rozhraní. Je proveden také návrh grafického rozhraní klienta, záznamu hesla a databáze.

Poslední kapitola popisuje vytvořený projekt manažeru hesel s architekturou klient-server. Je členěna do sekcí pojmenovaných podle popisovaných modulů manažeru hesel. Každá sekce popisuje jednotlivé moduly. Součástí některých sekcí je také zkrácený výpis důležitých částí zdrojového kódu.

## <span id="page-12-0"></span>**2 TEORETICKÝ ROZBOR**

Téma bakalářské není přímo zaměřeno na kryptografii. Popsané kryptosystémy a hešovací funkce jsou však její důležitou součástí. Kapitola obsahuje základní dělení a princip činnosti jednotlivých kryptosystémů.

## <span id="page-12-1"></span>**2.1 Kryptografické systémy**

Kryptografické systémy dělíme na dva základní typy. Na symetrické a asymetrické kryptosystémy. Prvně zmíněný kryptosystém je charakteristický používáním stejného klíče pro šifrování i dešifrování. V případě asymetrického kryptosystému je princip jiný. Od symetrického kryptosystému se liší tím, že používá dvojici klíčů. Veřejný klíč, jenž je všem dostupný a soukromý klíč, který je držen v tajnosti. Prozatím je díky časové složitosti tajný klíč na základě znalosti klíče veřejného neodvoditelný.

### <span id="page-12-2"></span>**2.1.1 Symetrický kryptosystém**

Nyní přejdeme k popisu modelu symetrického kryptosystému zobrazeného na obr. [2.1.](#page-13-1) Pokud chce odesílatel doručit příjemci zprávu *M*, která je určena pouze pro něj, musí být zpráva *M* utajena. Toho se docílí jejím zašifrováním v bloku *Šifrování* pomocí funkce  $E(M, K_E)$ , kde  $K_E$  je šifrovací klíč odesílatele a M je ona vstupní zpráva. Výstupem popsaného procesu je šifrovaná zpráva *C*, tzv. kryptogram. Kryptogram je následně přenášen po přenosovém kanálu k příjemci. Přenosový kanál je volně přístupný i útočníkovi, který má možnost získat přenášený kryptogram. Díky procesu šifrování však nemá možnost z kryptogramu  $C$  bez znalosti klíče  $K_D$  získat původní zprávu *M*.

Po doručení kryptogramu *C* příjemci se provede jeho dešifrování pomocí funkce D(*C*,  $K<sub>D</sub>$ ), kde  $K<sub>D</sub>$  je dešifrovací klíč. Výsledkem je původní zpráva *M*.

Z prostoru klíčů je získán tajný klíč *K*. Používá se jako šifrovací klíč na straně odesílatele a zároveň jako dešifrovací klíč  $K_D$ , který je doručen příjemci přes bezpečný přenosový kanál.

Velkou nevýhodou těchto kryptosystémů je distribuce tajných klíčů a jejich potřebný počet, který lze vypočíst z rovnice [2.1,](#page-12-3) kde *n* je počet uživatelů.

<span id="page-12-3"></span>
$$
\frac{n*(n-1)}{2} \tag{2.1}
$$

Symetrické kryptosystémy dělíme na dvě skupiny:

- proudové šifry,
- blokové šifry.

Teoretické poznámky byly čerpány z [\[17\]](#page-52-1),[\[11\]](#page-51-1).

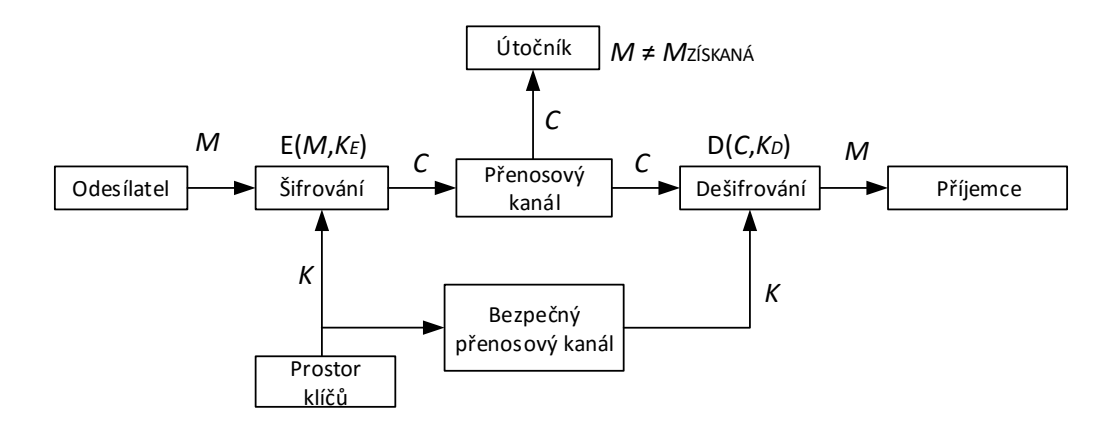

<span id="page-13-1"></span>Obr. 2.1: Model symetrického kryptosystému

#### <span id="page-13-0"></span>**2.1.2 Proudové šifry**

Jsou charakteristické tím, že každý bit zprávy je šifrován zvlášť. Hodnota zašifrovaného bitu je tedy závislá na hodnotě bitu klíče a na hodnotě právě šifrovaného bitu. Proudové šifry se dělí podle použitého zdroje posloupnosti bitů na náhodné a pseudonáhodné.

**Princip proudové šifry:** V závislosti na klíči *K* je ze zdroje posloupnosti získána posloupnost bitů. K šifrování dochází při sčítání modulo2 bitu posloupnosti *k* na pozici *i* s bitem textu *p* na pozici *i*. Výstupem je zašifrovaný bit *c* na pozici *i*, který je pomocí přenosového kanálu doručen k příjemci.

Podmínkou pro správný proces dešifrování je, že příjemce musí mít k dispozici stejný klíč *K* i zdroj posloupnosti jako odesílatel. Proces dešifrování se liší od procesu šifrování tím, že bit *c* na pozici *i* slouží jako vstup. Výstupem je dešifrovaný bit textu *p* na pozici *i*. Podrobnější popis lze najít například v [\[2\]](#page-51-2).

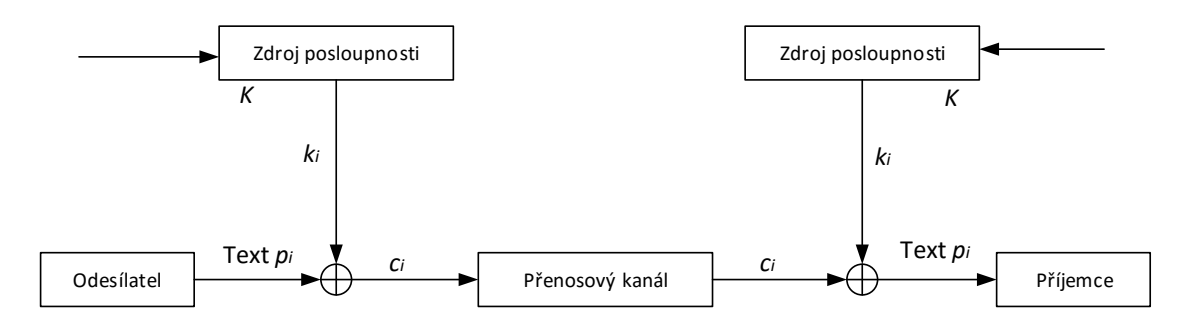

<span id="page-13-2"></span>Obr. 2.2: Proudová šifra

**Výhody:** Při vzniku chyby během přenosu se chyba projeví pouze v jediném symbolu zprávy. Mezi další výhody patří vysoká šifrovací rychlost a méně náročná implementace oproti blokovým šifrám.

**Nevýhody:** Hlavní nevýhodou je podstatně menší bezpečnost, než kterou poskytuje bloková šifra.

**Příklady proudových šifer:** A5, RC4, FISH, Helix, SEAK, WAKE.

#### **Blokové šifry:**

Bloková šifra pracuje na zcela odlišném principu, než výše zmiňovaná proudová šifra. Zprávu nejprve rozdělí na bloky o pevné délce (64, 128 nebo 256 bitů). V případě, že poslední blok zprávy nemá potřebnou délku, je provedeno jeho zarovnání, tzv. padding. Bloky jsou následně šifrovány pomocí klíče *K*. Výsledkem je zašifrovaný blok mající shodnou velikost jako vstupní blok zprávy. Dešifrování probíhá opačným směrem, jako klíč je taktéž použit klíč *K*, viz [2.3.](#page-14-0)

Slabinou blokových šifer je opakovaná aplikace jednoho stejného klíče na všechny bloky. Pro odstranění popsané slabiny se používají režimy blokových šifer, například ECV, CBC, CFB, OFB. Popis CBC režimu je součástí sekce [3.3](#page-21-0) - *Provozní režim blokové šifry - CBC*. Podrobné popisy ostatních režimů blokových šifer lze najít například v [\[2\]](#page-51-2).

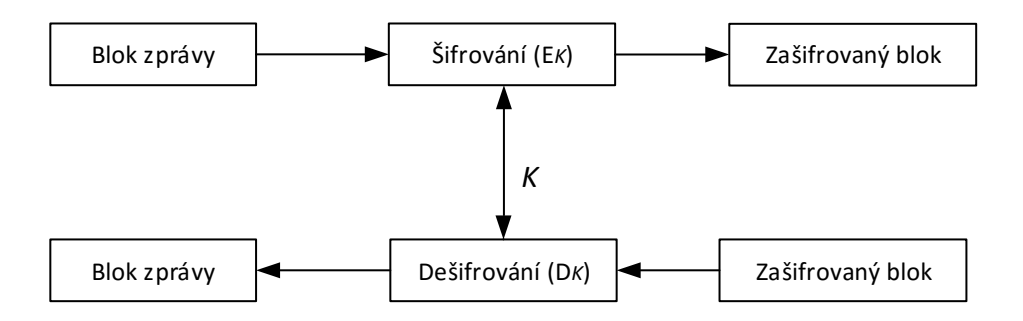

<span id="page-14-0"></span>Obr. 2.3: Bloková šifra

**Výhody:** Poskytují vyšší bezpečnost, než proudové šifry

**Nevýhody:** Složitější implementace a pomalejší šifrovací rychlost, chyba se neprojeví pouze v jednom bitu

**Příklady blokových šifer:** DES, 3DES, AES, Twofish.

### <span id="page-15-0"></span>**2.1.3 Asymetrický kryptosystém**

Asymetrická kryptografie na rozdíl od symetrické používá dvojici klíčů – veřejný a soukromý. Soukromý klíč nelze z veřejného klíče díky časové složitosti odvodit. Asymetrickou kryptografii lze využít pro tyto dvě funkce:

- šifrování dat,
- ověření autentičnosti.

Teoretické poznatky využité pro psaní této podkapitoly jsou čerpány z [\[2\]](#page-51-2),[\[17\]](#page-52-1),[\[11\]](#page-51-1).

#### **Princip asymetrického kryptosystém pro šifrování dat**

Šifrování dat pomocí asymetrického kryptosystému je zobrazeno na obr. [2.4.](#page-15-1) Odesílatel posílá příjemci zprávu *M*, jenž je zašifrována v bloku s názvem *Šifrování* pomocí funkce  $E(M, K_E)$ . Šifrovací klíč  $K_E$  je veřejný klíč příjemce. Vzniklý kryptogram *C* je přenesen přes přenosový kanál k příjemci. Může se stát, že útočník získá mimo kryptogramu *C* i veřejný klíč příjemce. Naštěstí bez znalosti soukromého klíče, který je držen v tajnosti příjemcem, není útočník schopen odchycený kryptogram *C* dešifrovat. Kryptogram *C* je po přijetí příjemcem dešifrován v bloku s názvem *Dešifrování* pomocí funkce  $D(C, K_D)$ , kde dešifrovací klíč  $K_D$  je soukromý klíč příjemce. Výstupem je původní zpráva *M*.

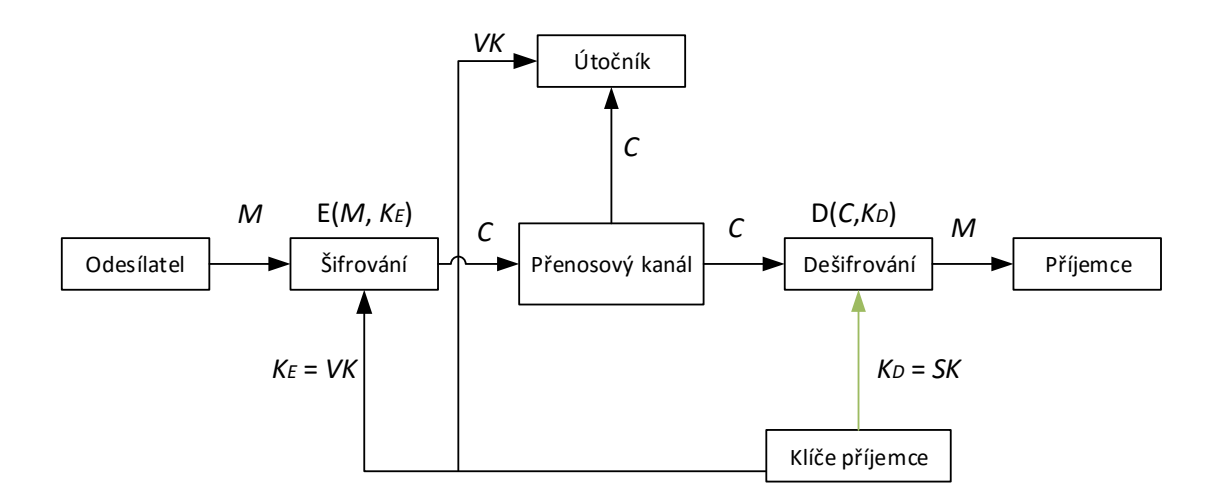

<span id="page-15-1"></span>Obr. 2.4: Asymetrický kryptosystém pro šifrování dat

#### **Asymetrický systému umožňující ověření integrity a autentičnosti**

Posledním popisovaným kryptografickým modelem je model sloužící pro ověření integrity a autentičnosti, viz obr. [2.5.](#page-16-1) Princip je obdobný jako u předchozího modelu. Odesílatel také provede zašifrování zprávy v bloku se jménem *Šifrování* pomocí funkce  $E(M, K_E)$ . Rozdíl panuje v použití šifrovacího klíče. Zatímco v předchozím případě byl použit veřejný klíč příjemce, tak zde se využije soukromý klíč odesílatele. Vzniklý kryptogram *C* je poslán přenosovým kanálem příjemci. K přenosovému kanálu má přístup také útočník, který může získat kromě kryptogramu i veřejný klíč odesílatele. Díky tomu může zprávu dešifrovat, ale není schopen bez znalosti soukromého klíče odesílatele podstrčit příjemci modifikovanou zprávu. Z toho vyplývá takový závěr, že model nezaručuje důvěrnost přenášených dat, nýbrž zajišťuje integritu a autentičnost přenášené zprávy.

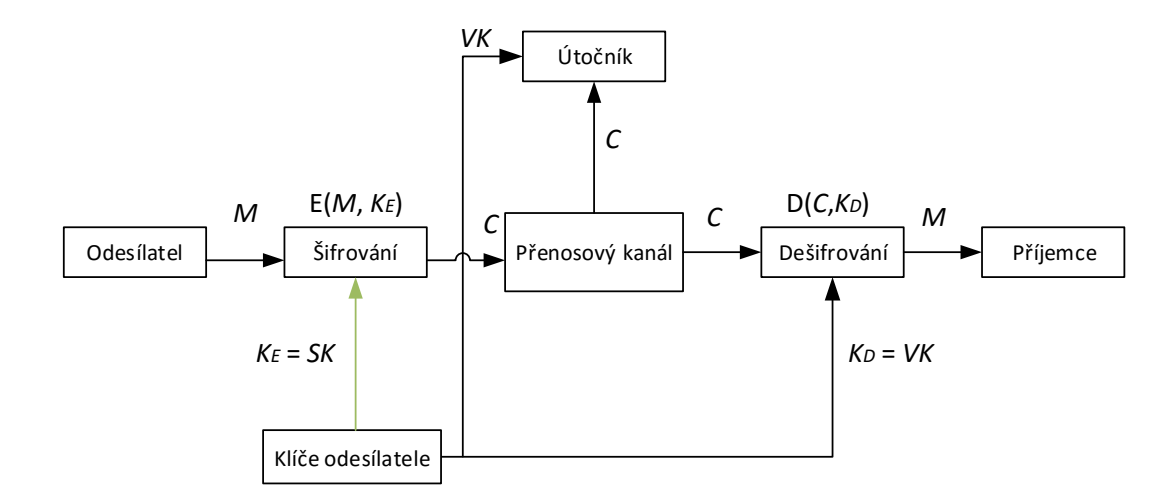

<span id="page-16-1"></span>Obr. 2.5: Asynchonní kryptosystém pro ověření integrity a autentičnosti

### <span id="page-16-0"></span>**2.2 Hešovací funkce**

Využívají se ve více oborech, nicméně v této bakalářské práci budeme popisovat použití pouze v rámci kryptografie. Jejich hlavním úkolem je vytvářet identifikátor, tzv. heš (též nazývaný jako otisk, hešovací kód či miniatura) ze vstupního argumentu, který je tvořen řetězcem bitů libovolné délky *n*. Výsledný heš má pevnou délku *m* a je stejně jako vstupní argument řetězcem bitů. Z této vlastnosti vyplývá, že počet vstupních možností je prakticky nekonečný. Výstupních možností je konečný počet a závisí na bitové délce hešovací funkce. Funkce se často využívá k vytváření otisků hesel nebo pro zajištění integrity zprávy, neboť při změně jejích bitů dojde ke změně heše. Aby měla hešovací funkce smysl, musí splňovat tyto tři požadavky:

- jednosměrnost,
- odolnost proti modifikaci vstupu,
- odolnost proti kolizi.

#### **Jednosměrnost**

Znamená nevypočitatelnost vstupní hodnoty *x* ze znalosti výstupní hodnoty *y*, viz rovnice [2.2.](#page-17-0)

<span id="page-17-0"></span>
$$
h(x) = y \tag{2.2}
$$

Při ukládání hesel do databází se využívá právě této skutečnosti. V případě vypočitatelnosti by byla daná funkce zcela nepoužitelná. Například při použití 256 bitové hešovací funkce je počet výstupních možností přibližně roven 1*,*158 \* 10<sup>77</sup>, čímž je při současném výpočetním výkonu nezvládnutelné přiřadit výstupní hodnotu ke vstupní.

#### **Odolnost proti modifikaci vstupu**

Nyní si popíšeme další požadavek, který je nutný při využívání hešovací funkce pro digitální podpisy. Snahou je, aby bylo pro výstupný heš  $y = h(x_1)$  prakticky nemožné najít jiný vstup  $x_2$  vytvářející stejný heš y. Útočník zná vstupní zprávu  $x_1$ a výstupní heš *y*, jenže není schopen podvrhnout příjemci vlastní nebo upravenou zprávu <sup>2</sup> mající stejný heš *y*. Ale, i zde je určitá pravděpodobnost, viz rovnice [2.3.](#page-17-1)

<span id="page-17-1"></span>
$$
p = \frac{1}{2^n} \tag{2.3}
$$

#### **Odolnost proti kolizím**

V úvodním popisu hešovací funkce je zmínka o nekonečném počtu vstupních možností a konečném počtu výstupních možností. Toto implikuje existenci kolizí. Odolnost proti kolizím tedy znamená, že má být výpočetně zcela nemožné najít rozdílné vstupy  $x_1 \neq x_2$ , pro které platí  $h(x_1) = h(x_2)$ . Pravděpodobnost p nastání této kolize je dána vztahem [2.4.](#page-17-2)

<span id="page-17-2"></span>
$$
p \approx \frac{1}{2^{\frac{n}{2}}} \tag{2.4}
$$

Pravděpodobnost je menší než v případě prvních dvou požadavků, viz rovnice [2.3](#page-17-1) a to díky narozeninovému paradoxu, který byl jedním z hlavních důvodů na vylepšení současných hešovacích funkcí. Proto následovalo vypsání soutěže na novou hešovací funkci, která má být odolnější proti zmíněnému jevu. Výsledkem bylo dne 5. 8 .2015 vydání nového standartu SHA-3 NIST<sup>[1](#page-17-3)</sup>. Podrobný popis narozeninového paradoxu lze najít například v [\[3\]](#page-51-3).

Teoretické poznatky o hešovacích funkcích byly čerpány z [\[3\]](#page-51-3),[\[15\]](#page-52-2).

<span id="page-17-3"></span><sup>1</sup>National Institute of Standards and Technology, Národní institut standardů a technologie

## <span id="page-18-0"></span>**3 POUŽITÉ TECHNOLOGIE**

Předchozí kapitola obsahovala obecný popis základních kryptografických systémů. V rámci této kapitoly jsou popsány využívané technologie v manažeru hesel s architekturou klient-server. Jde například o šifrovací algoritmus, použitou hešovací funkci, databázový systém a zvolený programovací jazyk.

## <span id="page-18-1"></span>**3.1 Šifrovací algoritmus AES**

Jedná se o symetrickou blokovou šifru založenou na algoritmu Rijndael. Pracuje se vstupním blokem dat o pevné velikosti [1](#page-18-2)28 bitů. AES<sup>1</sup> šifra využívá matici o velikosti 4 x 4 bajtů, pro kterou jsou definovány čtyři operace:

- sub bytes.
- shoft rows,
- mix columns,
- add roud key.

#### **Sub bytes**

Operace *Sub bytes* má přímý tvar. Přímá substituce využívá S-box, což je matice o velikosti 16 x 16. Blok mezivýsledku *State array* je převeden na novou hodnotu závisející na hodnotě právě transformovaného bajtu, kde 4 bity vyšší priority určují adresu řádku S-boxu a zbývající 4 bity nižší priority udávají adresu sloupce. Jako příklad uvedeme bajt v binární podobě převedený do hexadecimální podoby  $11011011<sub>B</sub> \rightarrow DB<sub>HEX</sub>$ . Tato hodnota je transformována podle tabulky přímé substituce na hodnotu 9F. Tabulka je k vidění v [\[3\]](#page-51-3).

**Inverse sub bytes:** Používá se v procesu dešifrování. Operace funguje na stejném principu, avšak využívá inverzní substituci.

#### **Shift rows**

Operace provádí rotaci řádků (posun bajtů) v matici *State array*. První řádek matice je ponechán beze změny. Ve zbylých řádcích se vždy provádí posun vlevo. Ten činí u druhého řádku posun o 1 bajt, u třetího o 2 bajty a u čtvrtého o 3 bajty.

**Inverse shift rows:** Využití při procesu dešifrování. Princip je stejný, místo posunu vlevo provádí posun vpravo.

<span id="page-18-2"></span><sup>1</sup>Advanced Encryption Standard, standard pokročilého šifrování

#### **Mix columns**

Zmiňovaná operace transformuje každý sloupec matice *State array* zvlášť. Původní sloupec se vynásobí maticí. Každý bajt sloupce je přeměněn na novou hodnotou závisející na všech bajtech daného sloupce.

#### **Add round key**

Zde probíhá exklusivní disjunkce matice *State array* s klíčem aktuálně zpracovávané rundy.

#### **Key expand**

Ještě zbývá popsat poslední operaci. Jedná se o rozšíření šifrovacího klíče a je popsána varianta se 128 bitovým klíčem. Při procesu šifrování a dešifrování se používá 11 dílčích klíčů formátu 4 x 4 bajtů. Klíč je postupně zapsán po sloupcích do matice o formátu 4 x 4 a použije se jako inicializační klíč  $K_0$ . Následující klíče jsou tvořeny po sloupcích v závislosti na předešlých sloupcích. Podrobný princip popisu tvorby klíče lze najít například v [\[3\]](#page-51-3).

### **Princip AES**

Na začátku šifrování je přičten inicializační klíč  $K_0$  ke zprávě *M*. Následuje 9 rund složených ze čtyř výše uvedených operací. Do každé operace *Add round key* vstupuje rozšířený klíč  $K_n$ , kde *n* je číslo aktuální rundy. V poslední, desáté rundě se vypustí operace *Mix columns*, aby bylo možné provést dešifrování. Výstupem poslendí rundy je kryptogram *C*. Dešifrování je prováděno v opačném pořadí a využívá se inverzních operací. Princip lze vidět na obrázku [3.1,](#page-20-1) šifrování je na levé straně a dešifrování na straně pravé. ( překresleno z [\[11\]](#page-51-1)).

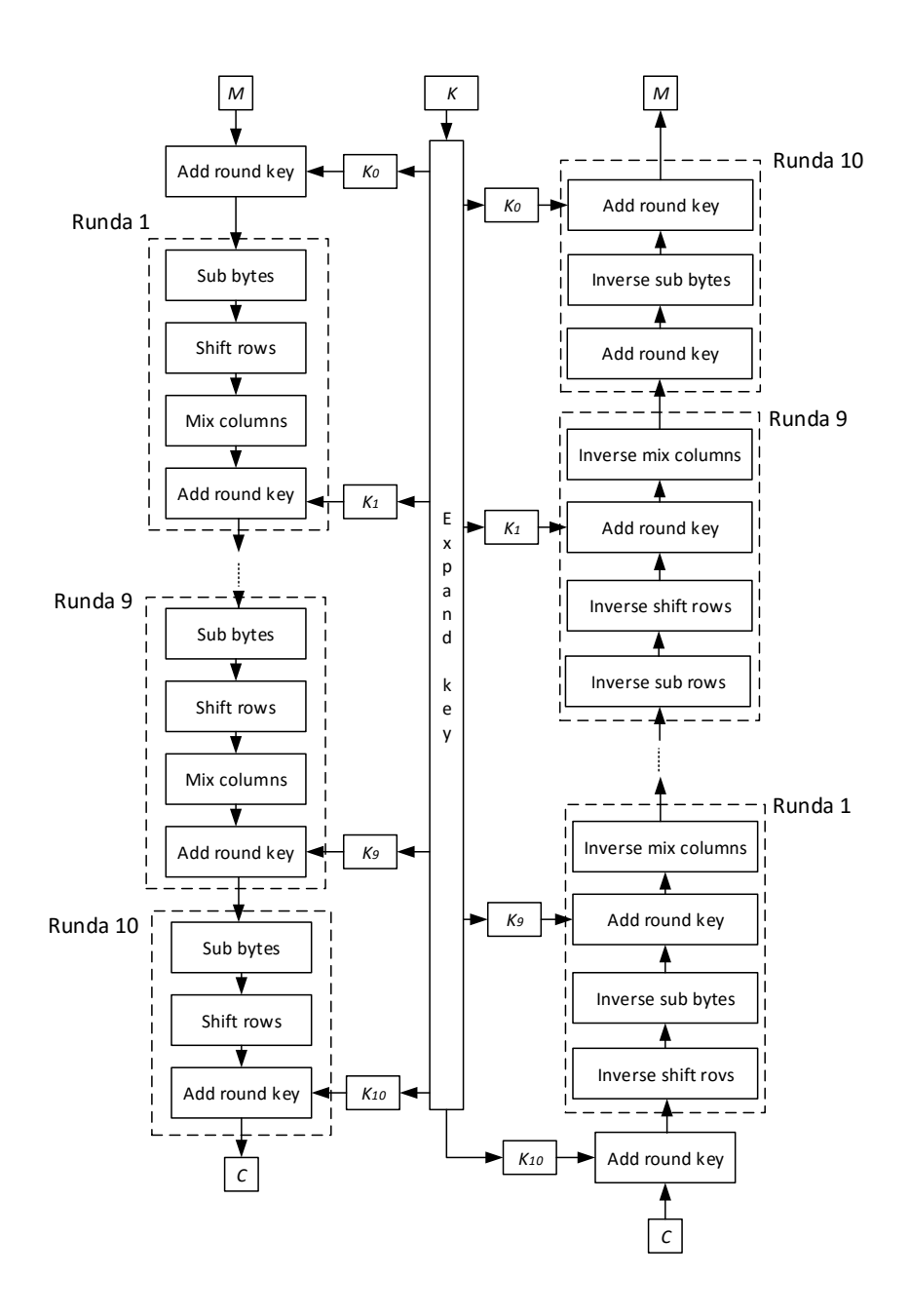

<span id="page-20-1"></span>Obr. 3.1: AES šifrování a dešifrování

Informace o AES jsou čerpány z [\[3\]](#page-51-3),[\[17\]](#page-52-1).

## <span id="page-20-0"></span>**3.2 Hešovací funkce SHA-256**

Popisovaná funkce patří do rodiny SHA-[2](#page-20-2), jenž je navržena NSA<sup>2</sup>. Rodina SHA-2 obsahuje kromě zmiňované funkce další funkce: SHA-224, SHA-384, SHA-512, SHA-512/224 a SHA-512/256. Čísla udávají bitovou délku výstupních hešů. Rodina SHA-

<span id="page-20-2"></span><sup>2</sup>National Security Agency, Národní bezpečnostní agentura

2 byla publikována v roce 2001 a o rok později byla přijata NISTem za standard. Nicméně i přes vyšší bezpečnost, než kterou poskytuje SHA-1, není stále hojně využívaná. Citováno z [\[15\]](#page-52-2).

## <span id="page-21-0"></span>**3.3 Provozní režim blokové šifry - CBC**

Režim CBC[3](#page-21-2) je režim pro šifrování zpráv se zpětnou vazbou. Používá k znesnadnění prolomení blokové šifry, CBC je vyobrazen na obrázku [A.1.](#page-54-1)

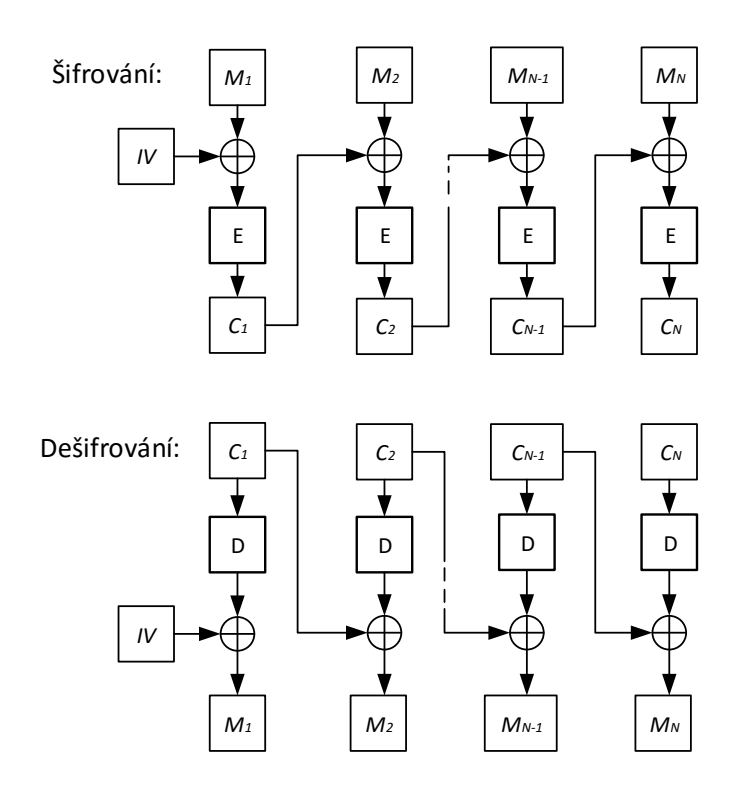

<span id="page-21-1"></span>Obr. 3.2: CBC režim

Obrázek je převzatý z [\[3\]](#page-51-3).

Zpráva *M* se rozdělí na bloky o délce *p* bitů. Před začátkem šifrování je nejprve nutno provést padding, tzn. zarovnat délku posledního bloku zprávy do požadované délky *p*. Nejčastěji se k tomu přistupuje tak, že se za poslední bit zprávy zařadí logická "1" a zbytek se vyplní do požadované délky logickou "0".

Dle obrázku [A.1](#page-54-1) je zřejmé, že na začátku procesu šifrování je *M*<sup>1</sup> blok zprávy sečten modulo2 s inicializačním vektorem *IV* délky *l* bitů. Ten je unikátní a je generován náhodně, aby se zabránilo shodnosti dvou kryptogramů při šifrování stejné zprávy totožným tajným klíčem. Výstup operace XOR je šifrován a vzniká *C*<sup>1</sup> blok

<span id="page-21-2"></span><sup>3</sup>Cipher Block Chaining

kryptogramu. Následující blok zprávy je opět vstupem operace XOR. Jenže jako druhý vstup již neslouží inicializační vektor *IV*, ale předešlý blok kryptogramu *C*1. Toto se opakuje, dokud se nedojde k  $M_N$  bloku zprávy, tedy k poslednímu bloku. Inicializační vektor je přenášen k příjemci spolu s kryptogramem *C*, jenž je zřetězen ze všech vzniklých *Ci* bloků.

Dešifrování probíhá obdobně. Nejprve je přijatý kryptogram *C* rozdělen na bloky o délce *p* bitů, poté je provedeno dešifrování prvního bloku kryptogramu. Dešifrovaný blok je sečten modulo2 s přeneseným inicializačním vektorem *IV*. Výsledkem je první blok původní zprávy. Následující blok původní zprávy je získán prakticky totožně. Jediným rozdílem je, že jako vstup operace XOR slouží předešlý blok kryptogramu *C*<sub>1</sub>. Od posledně získaného bloku zprávy se odstraní všechny logické "0" až po první logickou "1" včetně. Zřetězením všech získaných bloků původní zprávy získáme onu původní zprávu *M*.

Teoretické poznatky byly čerpány z [\[3\]](#page-51-3).

## <span id="page-22-0"></span>**3.4 Algoritmus HMAC**

Algoritmus HMAC[4](#page-22-1) se používá v bezpečnosti IP sítí, využívá se například u pro-tokolu SSL. Jde o typ autentizačního kódu zprávy MAC<sup>[5](#page-22-2)</sup> sloužícího pro ověření integrity a autentičnosti zprávy. Výstup je vypočten z hešovací funkce a tajného klíče. Délka výstupu je odvozena od použité hešovací funkce. Tajný klíč musí mít k dispozici odesílatel i příjemce. Síla algoritmu HMAC je úměrná použité hešovací funkci a tajného klíče. I zde platí několikrát uvedená věc, že čím je bitová délka hešovací funkce delší, tím je i výstup HMAC silnější. Vzorec pro výpočet HMAC uvádí následující rovnice [3.1.](#page-22-3)

<span id="page-22-3"></span>
$$
\text{HMAC}_K(m) = h[(K \oplus \text{opad}) \mid h((K \oplus \text{ipad}) \mid m)] \tag{3.1}
$$

#### **Struktura algoritmu HMAC**

Popis struktury dle rovnice [3.1.](#page-22-3)

- *h* hešovací funkce,
- $K \text{tajný klíč}$ ,
- opad (outer **pad**ding) vnější zarovnání, jeho hodnota je 0x5c (5 $C_H$ , 92<sub>D</sub>,  $01011100_B$ ),
- ipad (inner **pad**ding) vnitřní zarovnání, jeho hodnota je 0x36 (36 $_H$ , 54 $_D$ ,  $00110110_B$ ),

<span id="page-22-1"></span><sup>4</sup>Keyed-hash Message Authentication Code

<span id="page-22-2"></span><sup>5</sup>Message Authentication Code

• *m* – zpráva, ze které se počítá kód.

Konstanty ipad a opad se opakují *b*/8, kde *b* je bitová délka bloku. Hešovací funkce MD5, SHA-1, SHA-256 apod. pracují s 512 bitovou délkou bloku, tím pádem se tyto konstanty budou v algoritmu vyskytovat 64×.

Teoretické poznatky byly čerpány z [\[6\]](#page-51-4),[\[7\]](#page-51-5).

## <span id="page-23-0"></span>**3.5 Autentizační protokol**

V projektu manažeru hesel s architekturou klient-server je využíván univerzální protokol anonymní asymetrické autentizace zajišťující nevypočitatelnost a netestovatelnost hodnot. Zmíněný systém je složen ze dvou protokolů. Z vnitřního a vnějšího. Systém je uveden na obr. [3.3.](#page-23-2)

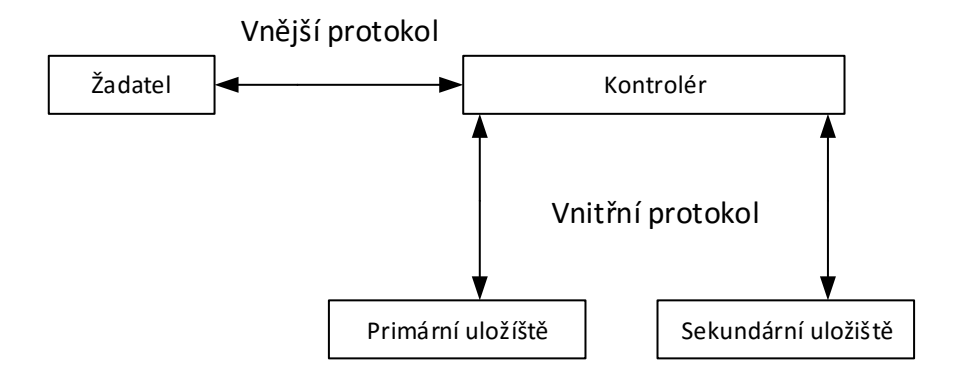

<span id="page-23-2"></span>Obr. 3.3: Autentizační protokol

### <span id="page-23-1"></span>**3.6 Databáze**

Serverová databáze je program, umožňující ukládání velkého množství informací v organizovaném formátu, jenž je snadno přístupný prostřednictvím programovacích jazyků (PHP, Java, C++, C#, .NET . . . ). V dnešní době jsou databáze všude, kam se podíváme. Nejběžnějším modelem se staly relační databáze. Při tvorbě databáze je nejdůležitější její návrh. Prvním krokem návrhu databázové struktury je nutné si vše pořádně promyslet. Nanečisto si vytvořit několik možných návrhů. Dále je nezbytné si uvědomit k čemu má databáze sloužit, jaké informace bude uchovávat, jaké operace budou v dané databázi prováděny a určit vztah mezi jednotlivými tabulkami. Správný návrh databáze nám může ušetřit spoustu času.

Relace vytváří vztah mezi jednotlivými tabulkami a existuje několik druhů:

- 1:1,
- $\bullet$  1:N,
- $\bullet$  M:N.

Popíšeme pouze první dva relační vztahy. O posledním vztahu se pouze krátce zmíníme, jelikož vztah M:N nebude využíván.

### **Relační vztah 1:1**

Je nejjednodušší vztah relace, kde jedna hodnota primárního klíče v hlavní tabulce odpovídá právě jedné hodnotě pole v druhé tabulce. V dřívějším návrhu databáze jsem měl použity dvě tabulky ve vztahu 1:1, ale nakonec byl tento relační vztah tabulek odstraněn a v současném návrhu databáze se nevyužívá. Tabulky vázané tímto vztahem byly sloučeny do jedné.

### **Relační vztah 1:N**

Druhý relační vztah vzniká mezi dvěma tabulkami, kdy jedna hodnota primárního klíče v hlavní tabulce odpovídá několika hodnotám v tabulce druhé. Příkladem použití vztahu 1:N je, že uživatel může mít více záznamů hesel, schválených a čekajících na schválení zařízení, kdežto záznam hesla a zařízení mohou patřit pouze jednomu uživateli. Čerpáno z [\[19\]](#page-52-3)

### <span id="page-24-0"></span>**3.6.1 Jazyk SQL**

SQL je strukturovaný dotazovací jazyk používající se pro práci s daty v relačních databázích. Má za sebou dlouhý vývoj sahající až do roku 1974. Za jeho vývojem stojí firma IBM. V roce 1986 se prosadil jako standart.

### <span id="page-24-1"></span>**3.6.2 Vybraný databázový systém MySQL**

MySQL je databázový systém vyvinutý společností MySQL AB, která je v současnosti součástí Oracle Corporation. Není však ve všech ohledech perfektní, ale díky své výkonnosti, spolehlivosti, snadnému užití a hlavně volné šiřitelnosti je lídrem na poli databázových systémů v oblasti webových aplikací. Jde o multiplatformní databázi a z názvu lze odvodit, že využívá dotazovací jazyk SQL. Nejvyšší vrstva obsahuje služby, které nejsou pro MySQL unikátní. Jde o služby jako jsou navázání spojení, autentizace, bezpečnost a podobně. Druhá vrstva je často označována "mozkem" MySQL. Jsou obsaženy kódy pro parsování dotazů, analýzu, optimalizaci, mezipaměť a ostatní vestavěné funkce (data, čas,. . . ).

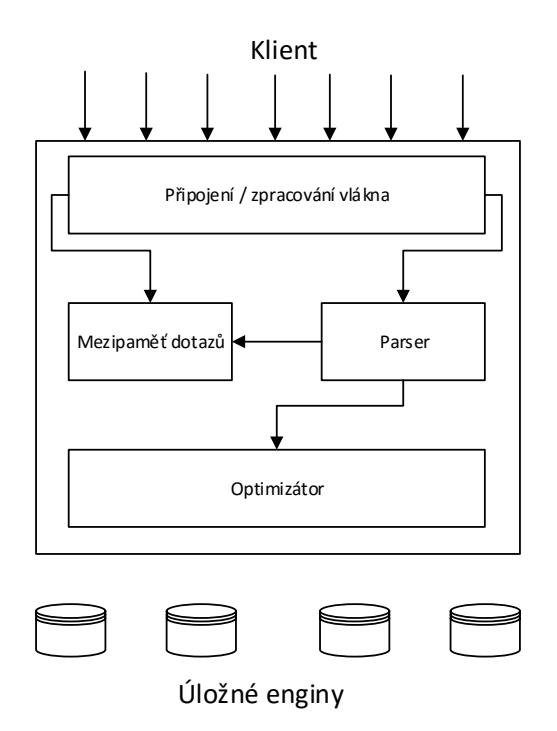

<span id="page-25-2"></span>Obr. 3.4: GUI správce zařízení

Obsahem poslední vrstvy jsou úložné enginy, které jsou zodpovědné za ukládání a zpřístupnění všech dat. Úkolem enginu není vyřizovat SQL dotazy nebo nekomunikovat s ostatními, nýbrž pouze odpovídat na dotazy serveru. Poznatky jsou čerpány z [\[16\]](#page-52-4).

## <span id="page-25-0"></span>**3.7 Programovací jazyk**

### <span id="page-25-1"></span>**3.7.1 Java**

Java je programovací jazyk vyvinutý firmou Sun Microsystems v roce 1995, která byla nedávno koupena firmou Oracle Corporation. Hlavním cílem bylo vytvořit jednodušší a platformě nezávislou alternativu k jazyku C++. Programy napsané v Java jsou spuštěny pomocí nainstalovaného interpreta. Dnes se již využívá JIT[6](#page-25-3) překladač, který je součástí JVM a zajišťuje dynamické zkompilování kódu před jeho spuštěním do strojového kódu daného počítače. Zajišťuje zpětnou vazbu na hardware a v reálném čase interpretuje kód. Java patří mezi objektově orientované programovací jazyky, což nám umožňuje jednodušeji reprezentovat objekty reálného světa.

<span id="page-25-3"></span><sup>6</sup>Just In Time

### <span id="page-26-0"></span>**3.7.2 Java RMI**

RMI (Remote Method Invocation) je API poskytující mechanizmus pro vytváření distribuovaných aplikací v programovacím jazyce Java. RMI dovoluje objektu běžícím na jednom virtuálním stroji (JVM) volat metody objektu, který běží na jiném virtuálním stroji. Metody, které mohou být volány, jsou deklarovány pomocí Java interface (rozhraní). To deklaruje nějakou množinu metod. Zmíněné metody jsou poté poskytovány vzdáleným objektem. Jednoduše řečeno RMI slouží ke vzdálené komunikaci mezi aplikacemi. Komunikace je řešena pomocí dvou objektů – stub (zástupce vzdáleného objektu) a skeleton (kostra vzdáleného objektu).

#### **Stub**

Neboli zástupce vzdáleného objektu slouží jako brána pro klientskou část aplikace. Instance stubu je poskytnuta serverem klientovi a reprezentuje volaný vzdálený objekt. Veškeré odchozí požadavky jsou voláním vzdálených metod z klientské části a jsou směrovány právě přes tuto instanci stubu. Pokud je použita nižší verze než Java 2 SDK, v1.2, tak probíhá komunikace mezi stubem na straně klienta a skeletonem na straně serveru. V opačném případě odpadá nutnost použití skeletonu a komunikují mezi sebou dvě instance stubu. Pokud voláme vzdálenou metodu na stub, vykoná následující kroky:

- zahájení spojení se vzdáleným virtuálním strojem JVM,
- marshalování[7](#page-26-2) parametrů do vzdáleného virtuálního stroje,
- čekání na výsledek volané metody,
- demarshalování a vrácení hodnoty nebo vyjímky,
- vrácení hodnoty volajícímu.

Citováno z [\[1\]](#page-51-6).

#### **Java JDBC**

JDBC je standart pro databázově nezávislé spojení mezi programovacím jazykem Java, širokým rozsahem SQL databází a ostatních tabulkových zdrojů dat. JDBC ovladač umožňuje správně vkládat instance do SQL dotazů.[\[8\]](#page-51-7)

### <span id="page-26-1"></span>**3.7.3 JavaFX**

JavaFX je open-source framework<sup>[8](#page-26-3)</sup> od firmy Oracle Corporation postavený na bázi Javy. Slouží vývoj bohatých aplikací. První verze byla vydána v roce 2008 jako verze

<span id="page-26-2"></span><sup>7</sup>Marshalování je proces přeměny paměťové reprezentace objektu do datového formátu, který je použitelný pro uchovávání nebo pro přenos. V rámci RMI jde o serializaci.

<span id="page-26-3"></span><sup>8</sup>Framework, aplikační rámec

JavaFX1.0. Je považován za srovnatelný s ostatními frameworky jako je například Microsoft Silverlight. JavaFX je často označována jako nástupce Swingu v rámci grafických rozhraní (GUI<sup>[9](#page-27-0)</sup>) na Java platformě. Je dostupná jako veřejné Java API<sup>[10](#page-27-1)</sup>. Obsahuje několik funkcí, díky nimž je upřednostňována pro vývoj bohatých aplikací:

- je napsaná v Javě, což jí umožňuje používat všechny vlastnosti Javy,
- podporuje provázání dat pomocí Java knihoven,
- umožňuje vložit do aplikace webový obsah,
- podporuje přehrávání multimédií,
- nabízí dvě možnosti vytvoření UI a to s pomocí:
	- **–** Java kódu,
	- **–** FXML.

#### **FXML**

Je vytvořen firmou Oracle Corporation, založený na značkovacím jazyku XML a slouží k popisu uživatelského grafického rozhraní pro JavaFX aplikace. Díky FXML je možné oddělit vytváření uživatelského rozhraní od aplikační logiky kódu. Úkolem je pouze popisovat vzhled aplikace. Citováno z [\[10\]](#page-51-8), [\[5\]](#page-51-9).

#### **CSS**

Kaskádové styly se používají pro upravení vzhledu komponent uživatelského rozhraní dle specifických požadavků. Java $FX$  umožňuje pracovat s  $CSS^{11}$  $CSS^{11}$  $CSS^{11}$ , čehož je využito při úpravě vzhledu grafického rozhraní klienta.

V roce 2014 byla vydána JavaFX 8.0, která oficiálně nahradila zastaralý Swing. Citováno z [\[14\]](#page-52-5).

<span id="page-27-1"></span><span id="page-27-0"></span><sup>9</sup>Graphical User Interface, grafické uživatelské rozhraní

<sup>10</sup>Application Programming Interface, rozhraní pro programování aplikace

<span id="page-27-2"></span><sup>11</sup>Cascading Style Sheets

# <span id="page-28-0"></span>**4 NÁVRH ŘEŠENÍ MANAŽERU HESEL**

Kapitola pojednává o návrhu funkcí a grafického rozhraní klienta, serveru a databáze.

## <span id="page-28-1"></span>**4.1 Popis vlastností a funkcí klienta**

Vzhledem k požadovaným bezpečnostním prvkům je důležité, aby klient implementoval několik ochran bránících odcizení nebo zneužití uložených záznamů hesel. Jak je zmíněno v úvodu žádný systém není neprolomitelný. Hlavním činitelem při prolomení daného systému je selhání lidského faktoru. Proto je nutné, aby uživatel přizpůsobil své chování v digitálním světě základním bezpečnostním pravidlům. Hlavními vlastnostmi navrhovaného manažeru hesel jsou:

- přístup k uloženým heslům přes jedno hlavní heslo,
- umístění databáze hesel mimo klientská zařízení,
- šifrovaná databáze hesel,
- přenos informací o záznamu až na vyžádání uživatele,
- bezpečné spojení klienta se serverem,
- využití protokolu anonymní asymetrické autentizace,
- ochrana při odcizení klientského zařízení.

## <span id="page-28-2"></span>**4.2 Návrh využívaných klíčů**

#### **Klíč klienta CLIENT\_KEY**

Při registraci uživatele nebo spárování zařízení bude vygenerován pomocí kryptograficky silného generátoru v JAVA třídě SecuredRandom [\[13\]](#page-51-10) 256 bitový unikátní klíč klienta *CLIENT\_KEY*. Klíč bude uložen v nepozměněné podobě do souboru client.key vytvořeného v adresáři s klientskou části manažera hesel. V případě odcizení nebude samotný *CLIENT\_KEY* útočníkovi užitečný, jelikož pro možnost získání *ENC\_KEY* je nutné projít procesem autentizace. K té je nutná znalost *CLIENT\_KEY*, uživatelského jména a hesla.

#### **Hlavní klíč MAIN\_KEY**

Při registraci nového uživatele je pro generování *MAIN\_KEY* použit také kryptograficky silný generátor. Hlavní 128 bitový klíč se používá jako tajný klíč šifrovacího algoritmu AES. Sloužící k zašifrování záznamů daného uživatele. Záznamy jsou uloženy v databázi serveru. Hlavní klíč je pro všechna klientská zařízení pod daným účtem stejný, pro uživatele je jedinečný a musí si jej zaznamenat. Při ztrátě klíče způsobeného odcizením, poškozením zařízení nebo smazáním souboru obsahujícího hlavní klíč nebude schopen uložené záznamy v databázi dešifrovat.Zvolený bezpečnostní mechanizmus je pro útočníka prakticky neprolomitelný.

Často se stává, že při registraci účtu uživatel nevěnuje dostatečnou pozornost pokynům. Z tohoto důvodu je navrženo opsání klíče, které neumožní uživateli pokračovat dříve, než hlavní klíč úspěšně opíše. Uživatel také bude mít možnost si hlavní klíč později zobrazit pomocí funkce v menu klientské části.

#### **Šifrovací klíč ENC\_KEY**

Hlavní klíč je nutné bezpečně uchovávat. Bylo zvoleno následující řešení. Protože klient potřebuje při každém spuštění načíst *MAIN\_KEY*, tak nelze pro uložení využít například hešovací funkci (pro její jednosměrnost). Z tohoto důvodu musíme využít symetrický nebo asymetrický algoritmus. Byl vybrán symetrický algoritmus AES, protože je bezpečný, efektivní a málo náročný na paměť. Tajný klíč *ENC\_KEY* je také vytvořen pomocí kryptograficky silného generátoru při registraci uživatele nebo spárování zařízení. Je uložen jako atribut záznamu zařízení v databázi serveru. Pro každé zařízení je unikátní. V případě přihlášení uživatele je získán z databáze. Slouží pro šifrování i dešifrování hlavního klíče *MAIN\_KEY*, který je uložen v adresáři klientské části manažeru v souboru main.key.

## <span id="page-30-0"></span>**4.3 Navrhované grafické rozhraní**

Vzhled klientské části programu lze vidět na obr. [4.1.](#page-30-1) Každá důležitá část programu je označena pomocí hranatých závorek a popsána níže.

| Manažer hesel s architekturou klient-server |                                   |                        |                               |                         |                       |            |            |                                                 |                |                    | -           | $\Box$                         | $\times$ |
|---------------------------------------------|-----------------------------------|------------------------|-------------------------------|-------------------------|-----------------------|------------|------------|-------------------------------------------------|----------------|--------------------|-------------|--------------------------------|----------|
| $\theta_{\text{i}}$ [ 11 ]                  |                                   |                        |                               |                         |                       |            |            |                                                 | $\overline{7}$ |                    |             | 8                              |          |
| o<br>Q<br>$\sqrt{2}$<br>1                   | $\begin{bmatrix} 3 \end{bmatrix}$ | 0<br>$\lceil 4 \rceil$ | $\circ$<br>$\left[ 5 \right]$ | l)<br>Uživatelské jméno | 6<br>r,<br><b>URL</b> | н<br>Heslo |            | Jste přihlášen jako:<br>Počet uložených záznamů |                | zkouska<br>$\circ$ |             | 56<br>Automatické odhlášení za |          |
| Popis                                       | Uživatelské jméno                 |                        |                               | Heslo                   |                       |            | <b>URL</b> |                                                 | Datum vložení  |                    | Čas vložení |                                |          |
|                                             |                                   |                        | 9                             | 1                       |                       |            |            |                                                 |                |                    |             |                                |          |
| Zadejte registrační údaje                   |                                   |                        |                               |                         |                       |            |            |                                                 |                |                    |             |                                |          |
| Přihlášení proběhlo úspěšně                 |                                   | [10]                   |                               |                         |                       |            |            |                                                 |                |                    |             |                                |          |
|                                             |                                   |                        |                               |                         |                       |            |            |                                                 |                |                    |             |                                |          |
|                                             |                                   |                        |                               |                         |                       |            |            |                                                 |                |                    |             |                                |          |
|                                             |                                   |                        |                               |                         |                       |            |            |                                                 |                |                    |             |                                |          |

<span id="page-30-1"></span>Obr. 4.1: GUI klienta

#### **[1 – 6]Tlačítka:**

V horní části GUI klientské části manažeru je k dispozici 8 tlačítek typu Button. Tlačítko [ 1 ] slouží pro vložení nového záznamu hesla. Po kliknutí se zobrazí okno obsahující textová pole, viz obr. [4.3.](#page-33-1) Do nich uživatel vyplní informace o heslu. Po kliknutí na tlačítko (2) zobrazené na obrázku [4.3](#page-33-1) se uloží šifrovaný záznam do serverové databáze. Tlačítko [ 2 ] je určeno pro získání šifrovaných dat ze serveru, která jsou dešifrována a zobrazena v tabulce [ 9 ]. Tlačítko [ 3 ] zajišťuje editaci dříve uložených záznamů. Po kliknutí bude zobrazeno stejné okno jako na obrázku [4.3.](#page-33-1) V textových polích jsou vyplněny údaje editovaného záznamu. Následující tlačítko [ 4 ] zajišťuje smazání záznamu hesla. Jedno z posledně očíslovaných tlačítek je označeno [ 5 ]. Jeho funkcí je aktualizování seznamu hesel. Může být použito i pro prodloužení platnosti relace se serverem. Skupina tlačítek označena [ 6 ] slouží pro zkopírování informace označeného záznamu hesla. Pod každým tlačítkem je popis udávající jaká informace bude zkopírovaná do systémové schránky.

### **[7 - 8] Informace pro uživatele**

Skupina popisků označená [ 7 ] je pro uživatele informativní. Je zde vypsáno uživatelské jméno přihlášeného uživatele a počet jeho záznamů hesel uložených v databázi. Pod označením [ 8 ] se skrývá popisek typu Label. Informuje o zbývajícím čase platnosti relace mezi klientem a serverem. V případě vypršení časového limitu dojde v klientské části k zablokování funkce a zobrazení přihlašovacího formuláře.

### **[ 9 ] Tabulka:**

Jako tabulka slouží komponenta TableView skládající se ze sloupců TableColumn. Dominuje grafickému rozhraní. Po úspěšném přihlášení, v případě existence záznamů hesel pod přihlášeným účtem, se v tabulce objeví seznam všech záznamů. Je vyplněn pouze sloupec popis, datum a čas vložení záznamu. Ostatní podrobnosti, jako je uživatelské jméno, heslo a URL, se přenášejí ze serverové databáze až na vyžádání uživatele. Inicializuje se kliknutím na tlačítko [ 2 ].

### **[ 10 ] LOG:**

Na obrázku [4.1](#page-30-1) je k vidění komponenta ListView vypisující záznamy akcí, které uživatel v rámci dané relace provedl. Záznam akcí je důležitý nejen z informativního hlediska, ale také z důvodu bezpečnosti. Může se stát, že se uživatel na chvíli vzdálí od zařízení. Zapomene vypnout klientskou část manažeru hesel. Jestliže nevyprší čas pro automatické odhlášení, může dojít k neoprávněnému použití klientské části. Uživatel díky výpisu akcí následně zjistí, zda byl klient bez jeho vědomí použít.

### **[11] Menu:**

V rámci menu vidíme položku účet, ve které se po rozbalení objeví následující možnosti:

- přidat / odebrat zařízení,
- spárovat tuto instalaci s již existujícím účtem,
- zobrazit hlavní klíč,
- zadat hlavní klíč.

**Přídat / odebrat zařízení** obr. [4.2](#page-32-0) slouží ke spuštění správce zařízení. Pro vstup do správce zařízení je vyžadováno opětovné přihlášení. Přihlašovací údaje se vyplňují do komponent TextField. Při úspěšném přihlášení se zobrazí komponenta TabPane obsahující dvě záložky - komponenty Tab [1, 2]. Každá komponenta Tab obsahuje tlačítka a tabulku (TableView) složenou ze sloupců (TableColumn). První záložka [1] je aktivní idned po úspěšném přihlášení a je zobrazena na obrázku [4.2.](#page-32-0) Slouží ke

správě zařízení, která mají autorizovaný přístup do databáze. Zařízení jsou vypsána v tabulce [3]. Přístup schváleným zařízením lze odebrat kromě právě aktivního zařízení. Druhá záložka [2] slouží k potvrzení nebo odmítnutí zařízení čekajících na autorizování přístupu do databáze hesel. Jejich seznam je zobrazen v tabulce [ 3 ]. Aby mohl uživatel používat nové zařízení, musí jej nejdříve schválit v této tabulce. V případě odmítnutí zařízení čekajícího na schválení nezíská přístup do databáze. Tlačítko [3] zobrazené na obrázku zajišťuje odebrání autentizace schválenému zařízení. Pomocí tlačítka [5] lze aktualizovat seznam schválených zařízení. Provedené akce jsou zaznamenány a zobrazeny v komponentě ListView [5]. Pro uživatele mají pouze informativní charakter.

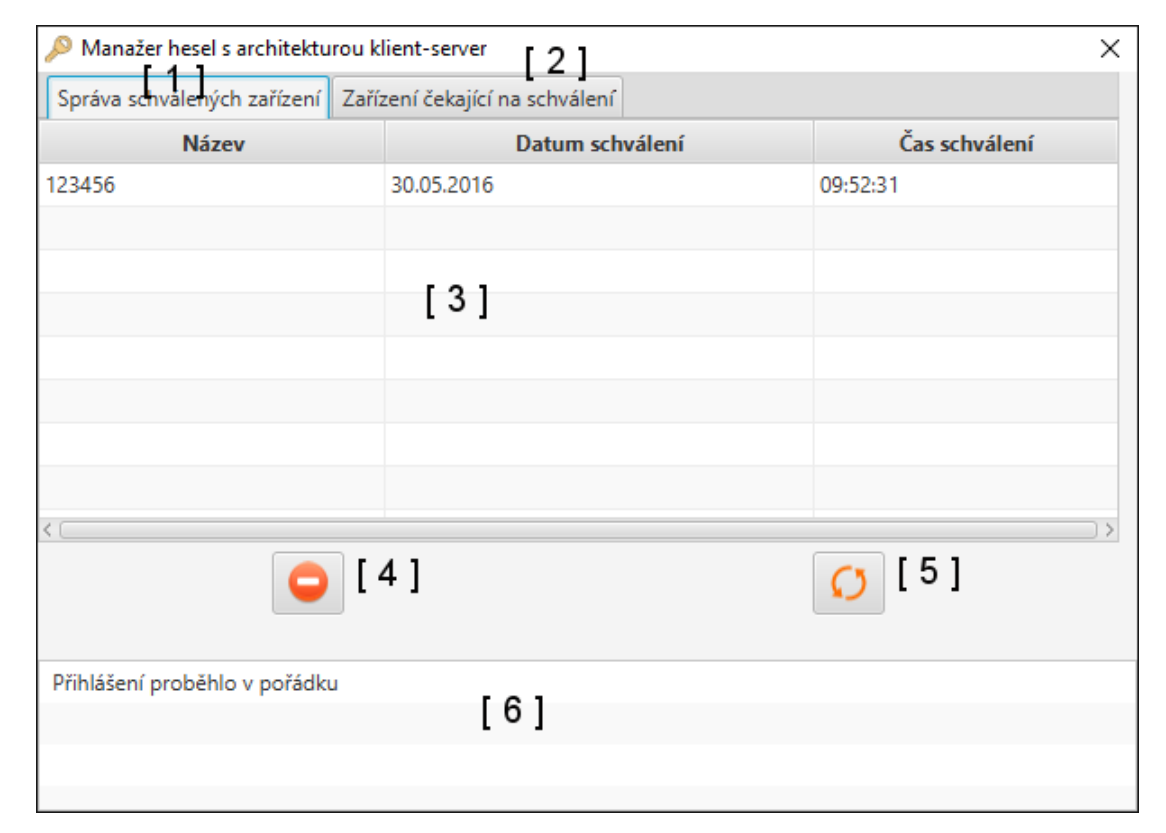

<span id="page-32-0"></span>Obr. 4.2: GUI správce zařízení

**Spárovat tuto instalaci s již existujícím účtem:** Pokud chce uživatel používat manažer hesel i na jiných zařízeních, tak musí využít právě popisovanou funkci. Vyplní uživatelské jméno, emailovou adresu, PIN, heslo a zadá libovolně zvolený párovací kód. Údaje si musí uživatel zkontrolovat. Z bezpečnostních důvodů manažer hesel neupozorní na špatně zadané údaje. Párovací kód si uživatel uchová do té doby, než potvrdí autentizaci ve správci zařízení z některého již potvrzeného zařízení.

**Zobrazit hlavní klíč:** Po kliknutí se v textovém poli zobrazí hlavní klíč.

**Zadat hlavní klíč:** Sem uživatel vkládá hlavní klíč *MAIN\_KEY* zaznamenaný při registraci. Funkce se využije pouze v případě, že se uživatel přihlásil na novém zařízení. Pro úspěsné načtení hlavního klíče je vyžadováno opětovné spuštění klientské části.

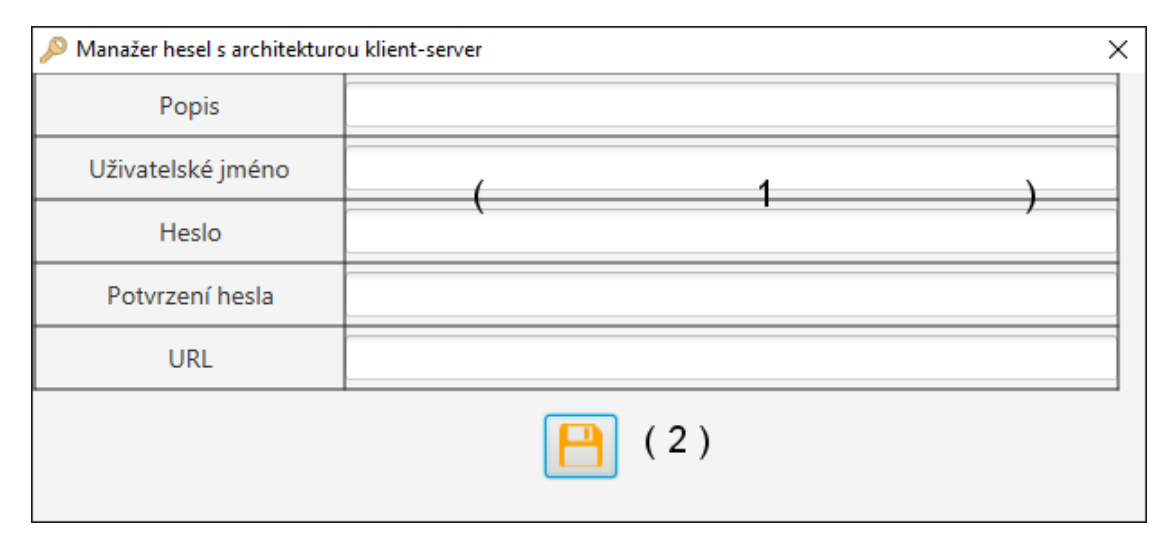

<span id="page-33-1"></span>Obr. 4.3: GUI okna pro přidání nového záznamu

Podklady k návrhu GUI byly čerpány z [\[4\]](#page-51-11).

## <span id="page-33-0"></span>**4.4 Návrh záznamu hesla**

V návrhu nutné stanovit, jak má vypadat záznam hesla, jenž bude výstupem klienta. Jak již bylo zmíněno, bude využívat blokové šifry AES s CBC režimem a paddingem souvisejícím s blokovou šifrou. Na následujícím obrázku [4.4](#page-34-0) vidíme navržený objekt *Record* včetně vytvoření šifrových dat.

### **Typ – TYPE**

Má pevnou délku 1 bajt, teoreticky může nabývat až 256 hodnot. Každá hodnota informuje o jaký typ informace se jedná, viz tab. [4.1.](#page-33-2) Položka TYPE umožní do budoucna rozšíření počtu ukládaných informací o heslech.

| VALUE    | <b>TYPE</b>     |
|----------|-----------------|
|          | <b>USERNAME</b> |
|          | <b>PASSWORD</b> |
| $\Omega$ | URL             |

<span id="page-33-2"></span>Tab. 4.1: Hodnoty pole TYPE

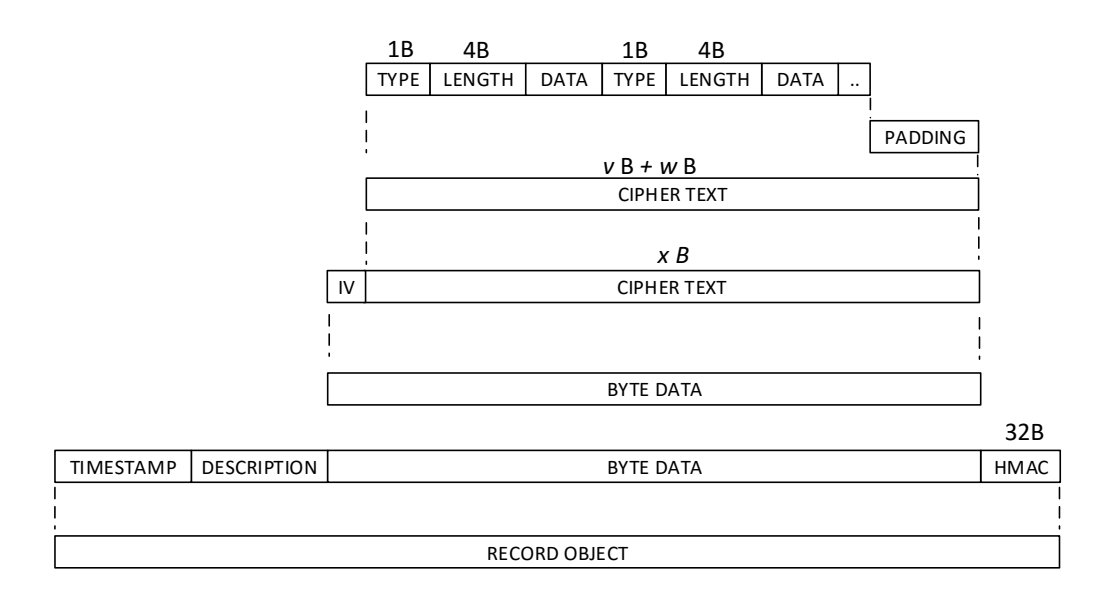

<span id="page-34-0"></span>Obr. 4.4: Návrh záznamu hesla

#### **Délka – LENGTH**

Nese informaci o bitové délce (má velikost 2 bajty , čili maximální délka uložených dat je  $2^{16} - 1 = 65535$  bitů) uložených dat, čímž umožňuje zpětné rozložení řetězce o délce *v* bajtů.

#### **Data – DATA**

Data obsahují pole bajtů reprezentující data typu informace.

#### **Šifrový text – CIPHER TEXT**

Šifrový text je složen ze všech dříve popsaných údajů. Jsou zarovnány paddingem o délce *w* bajtů a zašifrovány. Výsledná délka šifrového textu je  $v + w$  bajtů (je vždy *k* násobek bajtové velikosti šifrovaného bloku – *x* bajtů).

#### **Inicializační vektor – IV**

Je využíváno AES šifrování s CBC režimem. S tím souvisí nutnost vygenerovat náhodný inicializační vektor pomocí kryptograficky silného generátoru v Java tříde SecureRandom. Je následně vložen před *CIPHER TEXT*. Inicializační vektor má velikost 16 bajtů.

#### **Veškerá data – ALL DATA**

Představuje zašifrované pole bajtů obsahující inicializační vektor a všechny informace o hesle.

#### **Popis – DESCRIPTION**

Popis je nezašifrovaný text, který si uživatel volí pro identifikaci daného záznamu.

#### **HMAC**

HMAC je vypočten z *ALL DATA*, potřebný tajný klíč bude vypočítán ze vztahu  $HMAC$   $KEY = SHA256$  ( $MAIN$   $KEY$ ). Tento klíč bude pro všechna zařízení stejný a slouží k ověření integrity dat záznamu hesla.

#### **TIMESTAMP**

Časová známka nesoucí informaci o datu a času vytvoření záznamu hesla.

#### **Záznam hesla – RECORD OBJECT**

Jde o objekt reprezentující záznam hesla, který obsahuje popsané atributy. V serverové části je doplněn o identifikátor záznamu a uživatele.

## <span id="page-35-0"></span>**4.5 Návrh serverové části**

#### **Návrh databáze**

Navržený databázový model je uveden na obrázku [4.5.](#page-37-0) Obsahuje 6 tabulek. Začneme popisem tabulky *users*. Jedná se o hlavní tabulku obsahující pět atributů, ve kterých jsou uloženy základní informace o uživateli. Každý uživatel je identifikován celočíselným primárním klíčem *user\_id*. Je automaticky inkrementován podle MySQL atributu *AUTO\_INCREMENT*. Zvolení primárního klíče vyplynulo z nutnosti jeho jedinečnosti. Té se nejjednodušeji docílí právě číselnou inkrementací. Navíc bude tento primární klíč využíván jako cizí klíč pro ostatní záznamy ve zbylých tabulkách. Další čtyři atributy obsahují registrační informace uživatele, jde například o uživatelské jméno, e-mailovou adresu, heslo a PIN. Atributy heslo a PIN budou uchovány ve formě 256 bitového heše. Z tohoto důvodu byl zvolen datový typ BLOB. Uživatelské jméno a e-mailová adresa musí být také jedinečné. Toho se docílí ošetřením proti duplicitě v kódu na straně klienta a serveru. Před registrací bude uživatel informován, zda jedinečnost těchto údajů splnil. Nyní bude popsána tabulka *records*. Z názvu vyplývá, že tabulka bude obsahovat jednotlivé záznamy hesel uživatelů. Každý záznam bude opět jednoznačně identifikován celočíselným primárním klíčem *record\_id*, který je opět automaticky inkrementován. Tabulka obsahuje navíc ještě dalších pět položek, kde *description* obsahuje nešifrovaný popis daného záznamu. Důvodem je informovanost uživatele, co se v záznamu hesla nachází. Ke stejnému účelu slouží atribut *record\_timestamp* obsahující časovou známku vytvoření záznamu. Entita *record\_data* obsahuje údaje o záznamu hesla v šifrované podobě, proto je zvolen datový typ blob. Položka *users\_user\_id* je cizím klíčem, je ve vztahu N:1 k tabulce *users* (jeden uživatel může mít N záznamů hesel, ale každý záznam hesla může patřit pouze k jednomu uživateli). Poslední položka *hmac* slouží pro ověření integrity a autentičnosti šifrovaných dat v položce *record\_data*.

V následujících dvou tabulkách *pending\_devices* a *pending\_devices* se uchovávají informace o zařízeních čekajících na schválení a schválených. Tabulky obsahují položky s údaji o zařízeních, například jméno zařízení, časovou známku, šifrovací klíč apod. První tabulka obsahuje navíc pouze položku *pairing\_code* obsahující heš párovacího kódu. Způsob volby primárního klíče u obou tabulek není třeba popisovat – je úplně stejný jako u tabulky *users* a *records*. Obě navíc obsahují *users\_user\_id* sloužící jako cizí klíč a jsou taktéž ve vztahu N:1 k tabulce *users*.

Tabulky *public\_key\_record* a *domain\_parameter\_description* obsahují data důležitá pro funkčnost protokolu anonymní asymetrické autentizace. Model navrhované databáze lze vidět na obrázku [4.5.](#page-37-0)

#### **Návrh serverových funkcí**

Serverová část bude komunikovat s klientovou části pomocí Java RMI. Množina vzdálených metod, které bude vzdálený objekt poskytovat, je nadefinována v Java Interface. Toto rozhraní musí implementovat jak serverová, tak i klientská část manažeru hesel. Klient obdrží po úspěšné autentizaci klíč. Bude platný pouze po určitý čas. Klíčem je pole bajtů vrácené autentizačním protokolem. Časová platnost klíče se obnovuje komunikací se serverem. Po jejím vypršení dojde k přerušení spojení. Klient bude informován o nutnosti opětovné provedení autentizace. Uživatel se musí znovu přihlásit, pokud bude chtít pokračovat v práci s klientem. Implementované metody budou obstarávat komunikaci s databází. Jedná se například o ukládání, editování, zobrazení a odstranění záznamů hesel, ověřování autentizačních údajů, přidání nové nebo odebrání stávající autentizace zařízení, autentizování či odmítnutí nově přidaného zařízení apod.

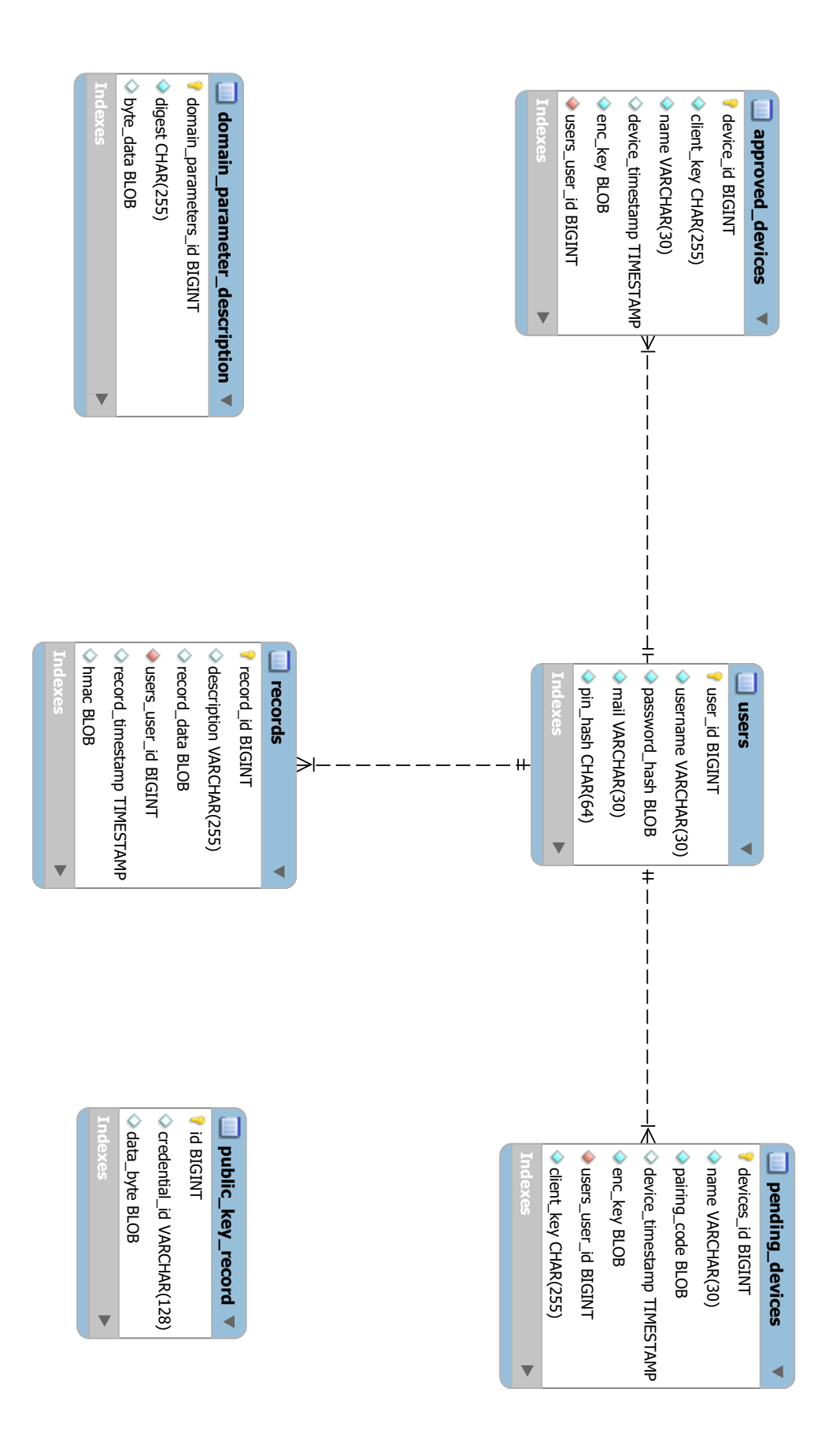

<span id="page-37-0"></span>Obr. 4.5: EER model navrhované databáze

<span id="page-38-0"></span>**5 REALIZACE MANAŽERU HESEL S ARCHI-TEKTUROU KLIENT-SERVER**

Poslední kapitola se zabývá hlavní částí bakalářské práce, tedy realizací projektu manažeru hesel s architekturou klient-server. Realizace manažeru hesel probíhala v integrovaném vývojovém prostředí (IDE) NetBeans IDE, které je vlastněno firmou Oracle Corporation. Projekt s názvem KeyManager je založen jako Maven projekt obsahující několik Maven modulů. Každý modul je zodpovědný za určitou oblast funkcí. Celkem se KeyManager skládá z šesti modulů, jmenovitě z:

- KeyManagerServer modul se serverovou částí manažeru hesel,
- KeyManagerObjects modul s využívanými objekty v manažeru hesel,
- KeyManagerIfaceRMI modul s RMI rozhraním,
- ExpiringMap modul s časovou mapou,
- aalg modul s protokolem anonymní asymetrické autentizace,
- KeyManagerClient modul s klientskou částí manažeru hesel.

Moduly jsou navzájem na sobě závislé a v následujících částech blíže specifikuji a vysvětlím jejich funkčnost s krátkou ukázkou některých důležitých částí kódu.

## <span id="page-38-1"></span>**5.1 Modul KeyManagerIfaceRMI**

V tomto modulu se nachází balíček cz.vutbr.feec.bbct.keymanager.ifacermi obsahující pouze jediný soubor a tím je rozhraní RmiInterface. V rozhraní je deklarovaná množina metod, kterou poskytuje vzdálený objekt. V tomto případě Java třída Server v modulu KeyManagerServer. Při vytváření rozhraní bylo nutné dodržet dvě podmínky. První z nich je, že RMI rozhraní musí dědit z rozhraní java.rmi.Remote a druhou podmínkou je, že každá metoda z množiny metod musí být deklarována s propagací výjimky RemoteException. Tato výjimka je nadtřídou všech výjimek souvisejících s komunikací se vzdáleným objektem.

V rozhraní je deklarováno 16 metod, které obecně zajišťují komunikaci mezi serverovou a klientskou částí manažeru hesel. Jde například o registraci uživatele, správu zařízení, přenos seznamu záznamů uživatele, identifikaci zařízení, zjištění dostupnosti uživatelského jména apod. Kompletní výčet metod, včetně popisu jejich účelu, vstupních a výstupních parametrů lze nalézt v dokumentaci JavaDOC umístěné v příloze bakalářské práce.

Zmíněné parametry metod často pracují s objekty, jejichž třídy jsou součástí modulu KeyManagerObjects. Proto modul KeyManagerIfaceRMI obsahuje závislost na modulu, který obsahuje třídy objektů.

## <span id="page-39-0"></span>**5.2 Modul KeyManagerClient**

Součástí modulu je klientská část manažeru hesel s architekturou klient-server. Ta zprostředkovává komunikaci mezi uživatelem a serverem. Jedním z hlavních pilířů klienta je grafické rozhraní GUI. To je realizováno pomocí softwarové platformy JavaFX postavené na Javě, viz [3.7.3.](#page-26-1) Modul s klientskou částí obsahuje celkem 4 balíčky:

- cz.vutbr.feec.bbct.keymanager.client.functions,
- cz.vutbr.feec.bbct.keymanager.client.functionsImpl,
- cz.vutbr.feec.bbct.keymanager.client.gui,
- cz.vutbr.feec.bbct.keymanager.client.images.

#### <span id="page-39-1"></span>**5.2.1 Balíček functions**

Obsahem je několik Java rozhraní. Každé je implementováno v jedné Java třídě v balíčku functionsImpl. Snahou bylo pojmenovat rozhraní podle typu metod, které deklarují, respektive podle grafických scén využívající deklarované metody. Podobně jako v případě RmiInterface jsou metody jednotlivých rozhraní popsané i se vstupními a výstupními parametry v dokumentaci JavaDOC, dostupné v příloze práce.

#### <span id="page-39-2"></span>**5.2.2 Balíček functionsImpl**

Balíček obsahuje Java třídy, kde každá třída implementuje jedno rozhraní. Podle těchto rozhraní jsou třídy pojmenovány, navíc na konci jména každé třídy je Impl. Některé třídy mají více implementovaných metod, než je počet deklarovaných v rozhraní.

Za zmínku stojí například metoda createNewRecord ve třídě NewRecordImpl sloužící pro přidání nového záznamu. Zkrácený výpis je ochuzený o inicializaci proměnných, získání časové známky, ošetření výjimky metody hmac, vytvoření objektu Record a jeho vrácení, viz výpis [5.1.](#page-41-0) Na této metodě bude vysvětlen způsob vytvoření zašifrovaného pole dat.

Formálním parametrem metody je komponenta *gridPane* typu GridPane. Ta obsahuje další komponenty Label, TextField a PasswordField. Pro vytvoření nového záznamu hesla nás zajímají pouze poslední dva typy komponent obsahující uživatelem vyplněné informace o záznamu. Dle zadání bylo požadavkem vytvořit strukturu metody a objektu pro možnou rozšiřitelnost počtu informací o záznamu, aniž by bylo nutné zasahovat do aplikační logiky. Rozšiřitelnosti je dosaženo pomocí řádků kódu s číslem 4 až 22. Proměnná *number* je získána z počtu řádků v komponentě *gridPane*. Každý řádek odpovídá jednomu typu informace o záznamu. Proměnná

*childrens* obsahuje seznam všech uzlů, které jsou součástí vstupního parametru, tedy komponenty typu GridPane.

Cyklus na řádcích 4 až 22 proběhne (*n*−1)×, kde *n* je počet řádků *gridPane*. Řádek 6 a 7 přetypovává uzel na pozici  $(i+number)$  na typ TextField a ukládá do proměnné *dataTextField*. Proměnná *contentType* obsahuje přetypovanou proměnnou *i* a slouží jako identifikace typu informace záznamu. Následně je *contentType* vložen do pole bajtů *type* o velikosti 1B, z toho vyplývá omezení maximálního počtu typů informací o záznamu na 256. Na řádku 11 a 12 probíhá získání obsahu informace zadané uživatelem z proměnné *dataTextField* a následné převedení do pole bajtů *contentByteArray*. Dále musíme získat informaci o délce dat získaných v předešlém kroku. K tomu slouží řádek 13 a 14. Následuje vytvoření pomocné proměnné *temp*, do které je uložen obsah z proměnné *recordByte*. Pole bajtů *contentInfo* je získáno spojením dvou polí –*type* a *contentArrayLenght*. Pole o velikosti 5B obsahuje typ a délku zpracovávané informace o záznamu. Další pole bajtů *content* vzniká taktéž spojením dvou polí. Tentokrát dříve spojeného pole *contentInfo* s polem *contentByteArray* obsahujícím data zpracovávané informace záznamu. Toto pole obsahuje typ, délku a data informace o záznamu. Následuje poslední spojení polí – pole z pomocné proměnné *temp* s dříve získaným polem.

V prvním cyklu je proměnná *temp* nulová. Během dalších cyklů k sobě připojuje další pole bajtů zpracovávaných informací záznamu. Tím je docíleno možnosti rozšíření o informativní položky záznamu hesla, jelikož se pouze zvýší počet vykonávaných cyklů a velikost výsledneho pole bajtů. Každá hodnota informace záznamu je zatížena 5B režií zajišťující možnost správného rozlišení jednotlivých záznamů v jednom poli bytů.

Cyklus vynechává uzel na pozici 0 a 3. Na pozici 0 se nachází popis záznamu, který je nešifrovaný a má informativní charakter. Pozice 3 obsahuje komponentu PasswordField s ověřením ukládaného hesla. Hodnotu není nutné ukládat. Rozlišovat komponenty TextField a PasswordField má smysl pouze z hlediska GUI, kde PasswordField zobrazuje místo znaku znak "\*". Po skončení cyklu je výsledné pole zašifrováno a ze zašifrovaných dat proveden výpočet HMAC pomocí volání metody *hmac* na řádku 23.

Následuje vytvoření instance objektu Record s atributy *description*, *timestamp*, *hmac* a data. Při případném rozšíření počtu informací o záznam není nutné zasahovat do datové struktury objektu Record, protože dojde pouze k nárůstu velikosti atributu *data*. Ostatní atributy zůstanou nedotčené.

Listing 5.1: Metoda pro vytvoření nového záznamu

```
1 public Record createNewRecord (GridPane gridPane) {
2 int number = ( gridPane . getRowConstraints (). size ());
3 ObservableList < Node > childrens = gridPane. getChildren();
4 \mid for(int i = 1; i <= number - 1; i++) {
5 if (i != 3) {
6 \vert TextField dataTextField = (TextField)
7 | (childrens.get(i + number));
8 byte contentType = (byte) i;
9 \mid byte [] type = ByteBuffer.allocate (1).
10 put (contentType). array ();
11 byte [] contentByteArray = dataTextField.
12 | getText().getBytes();
13 byte [] contentArrayLenght = ByteBuffer.allocate (4).
14 putInt (contentByteArray . length). array ();
15 byte [] temp = recordByte;
16 byte [] contentInfo = ArrayUtils.
17 addAll (type, contentArrayLenght);
18 byte [] content = ArrayUtils.
19 addAll (contentInfo, contentByteArray);
20 | recordByte = ArrayUtils.
21 addAll (temp, content);
22 }
23 hmac = HMAC (recordByte);
24 }
25 }
```
Další ukázkou je část kódu zobrazená ve výpisu [5.2.](#page-42-0) Jedná se o metodu encrypt ze třídy AESImpl. Metoda je deklarována s variabilním počtem vstupních argumentů, kde je variabilní parametr inicializován jako pole. Metoda vždy vrací pole zašifrovaných dat. Důvodem pro takový návrh metody byla skutečnost, že se pro šifrování záznamů hesel používá klíč *MAIN\_KEY*. Musí být taktéž zašifrován pomocí *ENC\_KEY*. Bylo by tedy zbytečné mít dvě prakticky totožné metody. Na řádku číslo 2 je podmínka, která je splněna, pokud je délka pole vstupních argumentů větší než 1. V případě splnění podmínky je druhý prvek tohoto vstupního argumentu nahrán do obsahu proměnné *encyptKey*. Takto je metoda volána v případě registrace uživatele nebo uložení hlavního klíče na novém zařízení. Slouží k zašifrování hlavního klíče MAIN KEY, který je v tomto případě v "roli" dat připravených k šifrování. V ostatních případech je použit jako šifrovací klíč již existující hlavní klíč.

Ve výpisu není uvedena inicializace šifrovací funkce. Na řádku 8 lze vidět, že data, která mají být šifrována, jsou vždy reprezentována na nulté pozici pole argumentů. Pro možnost dešifrování dat je nutné uložit pole bajtů obsahující inicializační vektor. Způsob spojení je na řádku 9. Je totožný se způsobem spojování polí v metodě createNewRecord. Posledním řádkem je vrácení pole vytvořeného na předchozím řádku. Obdobně je navržena metoda decrypt, kde se pro dešifrování také používají dva rozdílné klíče. Proto je metoda jako v předchozím případě deklarována s variabilní počtem vstupních argumentů.

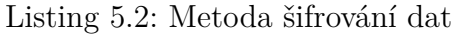

```
1 public byte [] encrypt (byte [] \ldots data) {
2 \mid \underline{\text{if}} \text{ (data.length > 1) } \in3 encryptKey = data [1];
4 } else {
5 encryptKey = mainKey;
6 }
7 // INICIALIZACE Š IFROVAC Í FUNKCE
8 encrypted = cipher.doFinal(data[0]);
9 encryptedData = ArrayUtils.addAll(initialVector, encrypted);
10 | return encrypted;
11 }
```
Poslední metodu popsanou metodou bude metoda register ve třídě KeyManagerImpl vyobrazená ve výpisu [5.3.](#page-43-2) Z názvu vyplývá, že metoda je volána v případě registrace uživatele. Vstupním parametrem je komponenta *loginGridPane* typu GridPane obsahující uživatelem vyplněná data k registraci. Výpis je opět zkrácený. Data z komponenty loginGridPane jsou získána stejným způsobem jako u popsané metody createNewRecord. Se získaným heslem a PINem uživatele se však zachází odlišně. Je získán otisk pomocí SHA-256 hešovací funkce zavolané metodou digestMessage, viz řádek číslo 3. Následuje vytvoření objektu User reprezentující registrační údaje uživatele. Vytvoření objektu je na čtvrtém řádku výpisu. Proměnné *username* a *mail* jsou textové řetězce. Kód na řádku 7 zajišťuje vygenerování, pomocí kryptograficky silného generátoru v Java třídě SecureRandom, 256 bitového klíče *clinetKey* sloužícího jako *CLIENT\_KEY*. Ostatní klíče *MAIN\_KEY* a *ENC\_KEY* jsou generovány stejně, s tím rozdílem, že jsou 128 bitové. Následně je volána metoda encrypt ze třídy AESImpl. Výsledkem je pole bajtů obsahující zašifrovaný *mainKey*. Pole je následně uloženo do souboru *main.key* pomocí metody writeToFile ze třídy fileRwImpl. Následuje vytvoření objektu ApprovedDevice a provedení registrace autentizačním protokolem. Do něho vstupuje objekt Credentials vytvořený metodou createCredentials z komponenty *loginGridPane* a klientského klíče *clientKey*. Součástí registrace je uložení objektů User a ApprovedDevice do serverové databáze. Metoda vrací hlavní klíč *mainKey* v hexadecimální podobě, aby si jej mohl uživatel zaznamenat.

Listing 5.3: Registrační metoda třídy KeyManagerImpl

```
1 public String register ( GridPane loginGridPane ) {
2 | password =(([TextField ) childrens.get(7)).getText())
3 . getBytes ();
4 | passwordDigest = digestMessage (password);
5 | User user = new User (username, passwordDigest,
6 mail, pinDigest);
7 byte [] clientKey = SecureRandom . getSeed (32);
8 byte [] encKey = SecureRandom.getSeed (16);
9 byte [] encryptedMainKey = aes.encrypt (mainKey, encKey);
10 fileRwImpl.writeToFile (encryptedMainKey, "main.key");
11 ApprovedDevice approvedDevice =
12 new ApprovedDevice (encKey, deviceName, timestamp);
13 authenticationImpl . register
14 (createCredentials (loginGridPane));
15
16 return Hex. encodeHexString (mainKey);
17 \vert }
```
### <span id="page-43-0"></span>**5.2.3 Balíček images**

Zmíněný balíček obsahuje obrázkové soubory ve formátu png, které jsou využívány v grafickém rozhraní GUI, většinou jako pozadí tlačítek. Všechny obrázkové soubory, kromě saveButtonImage, infoButtonImage a ikony manažeru hesel, jsou šířeny pod licencí Creative Commons Attribution 3.0 License. Povinností uvádět autorství. U všech souborů, kromě saveButtonImage, infoButtonImage a ikony manažeru hesel je autorem [Icojam.com.](http://www.icojam.com/) Zbylé soubory jsou šířeny pod licencí Creative Commons Attribution-NoDerivs 3.0 Unported. V tomto případě je autorem [Icons.com.](https://icons8.com/)

### <span id="page-43-1"></span>**5.2.4 Balíček gui**

Obsahuje spustitelnou hlavní třídu Main.java, která vytvoří scénu z FXML souboru KeyManager.fxml. Nastaví scéně ikonu a vlastnosti, jako minimální výšku a šířku. Scéna je objekt a je základní kontejner pro obsah v grafu scény. Dále se v balíčku nachází pět FXML souborů, ve kterých je nadefinován grafický vzhled jednotlivých scén. Pro návrh grafického vzhledu byl použit program SceneBuilder. V balíčku je stejný počet kontrolérů. Každý kontrolér je přiřazen k jednomu FXML souboru. Jde vlastně o obyčejnou Java třídu, ve které jsou nadefinovány kontejnery pomocí anotace @FXML. Obsahuje také obslužné metody stisku tlačítek volající metody z balíčku functionsImpl skrze rozhraní z balíčku functions, případně vytvářejí nové scény, které jsou nadefinované v ostatních FXML souborech. V kontrolérech se nenachází aplikační kód, ale pouze kód upravující vzhled grafického rozhraní klienta. Jedinou výjimkou je formátování řetězců, které mají být zobrazeny v komponentách TableColumn.

## <span id="page-44-0"></span>**5.3 Modul KeymanagerObjects**

Úkolem modulu je nadefinovat datovou strukturu objektů. Jsou využívány napříč celým programem a vzniknou vytvořením instance jedné z šesti tříd, které se v modulu nacházejí. Jako příklad je vybrána třída Record reprezentující šablonu pro vytváření objektů se záznamem hesla. Pro zkrácení výpis [5.5](#page-47-2) neobsahuje konstruktory, přetížené metody, gettery a settery, ale pouze proměnné včetně jejich JPA anotací. Anotace na prvním řádku @Entity je součástí každé perzistentní třídy. Za touto anotací následuje další anotace @Table s atributem name = "records". Říká nám, že objekt Record bude případně vložen do tabulky se jménem records. Řádek 4 až 7 nám říká, že proměnná *recordId* typu long je identifikátorem objektu (anotace @Id). Hodnota je automaticky generována (anotace @GeneratedValue) a identifikátor je namapován do sloupce (anotace @Column), který je identifikován svým jménem record id (část 6. řádku – name="record id"). Obdobným způsobem se pracuje s dalšími proměnnými, čímž dojde k namapování celého objektu.

Listing 5.4: Proměnné třídy Record

```
1 | CEntity
2 \mid \text{qTable (name = "records")}3 public class Record implements Serializable {
4 0Id
5 @GeneratedValue (strategy = GenerationType.IDENTITY)
6 @Column(name = "record_id")7 private long recordId ;
8 @Column (name = "users user id")
9 private long userId ;
10 private String description;
11 @Column(name = "record time stamp")12 private Timestamp recordTimestamp;
13 private byte [] recordData;
14 private byte [] hmac;
15 }
```
## <span id="page-45-0"></span>**5.4 Modul KeyManagerServer**

Server je druhou částí manažeru, starající se především o ukládání dat. To probíhá prostřednictvím objektově relační mapování (ORM), zajišťující konverzi dat mezi relační databází a objektově orientovaným programováním. Mapování je součástí šablon, podle kterých dochází k vytváření objektů, viz sekce [5.3.](#page-44-0) Modul serveru je složen ze 4 balíčků:

- cz.vutbr.feec.bbct.keymanager.server.serverImpl.
- cz.vutbr.feec.bbct.keymanager.server.aalg,
- cz.vutbr.feec.bbct.keymanager.server.dao,
- cz.vutbr.feec.bbct.keymanager.server.daoimpl,

#### <span id="page-45-1"></span>**5.4.1 Balíček serverImpl**

V balíčku jsou celkem tři třídy. Důležitou třídou je třída Server. V jejím konstruktoru dochází k vytvoření EntityManagerFactory, z perzistentní jednotky KeyManagerObjects nacházející se v XML souboru persistence.xml v modulu KeyManagerObjects. Další důležitou a obsáhlou částí kódu v konstruktoru je inicializace protokolu anonymní asymetrické autentizace. Jedná se o načtení primárního a sekundárního úložiště ze souboru, vytvoření instance registrů PublicKeyRegister, DomainParameterRegister a mapy s časově omezenou dobou životnosti vložených záznamů, viz [5.6.](#page-48-1) Do této mapy vkládá autentizační protokol vypočtené klíče na základě autentizace, společně s objektem DeviceInfo. Časová životnost těchto záznamů je obnovována aktivitou uživatele. Pokud bude uživatel neaktivní, dojde ke smazání záznamu a bude se muset znovu autentizovat.

Třída ServerMain obsahuje hlavní spustitelnou metodu main, ve které se vytváří instance popsané třídy Server. Podstatným krokem je volání metody run třídy Server. Metoda slouží pro zprovoznění RMI. Je zde vytvoření bezpečných soketů, registrů na portu 1099. Provázání objektu autentizačního protokolu a serveru se jmennou službou. Server implementuje metody z rozhraní RmiInterface z modulu KeyManagerIfaceRMI, pomocí kterých probíhá komunikace s klientskou částí. Dále je zde cyklus pro vypnutí serverové části. Navíc díky cyklu je držena reference na vytvořený objekt třídy Server. Pro vypnutí serveru lze zadat do konzole: STOP.

#### <span id="page-45-2"></span>**5.4.2 Balíček aalg**

Autentizační protokol pracuje s primárním a sekundárním úložištěm klíčů a také s registry DomainParametersRegister a PublicKeyRegister. Primární a sekundární úložiště jsou načteny ze souborů při spuštění serveru. Záznamy z registrů se ukládají do databázové tabulky. Proto bylo nutné vytvořit třídy, které umožňují konverzi dat registrů mezi relační databází a strukturou dat používaných autentizačním protokolem. Například ve třídě DomainParametersRegisterImpl metoda addDomainParameters vrací objekt DomainParametersId prezentující proměnnou *id* uloženého objektu DomainParametrsDescription (dále DPD). Na řádku číslo 3 a 4 je DPD převeden to bajtové podoby, která by měla sloužit jako primární klíč v databázi. To by byl problém, proto je na řádku 5 ze získaného pole vytvořen otisk hešovací funkcí SHA-256. Výstupem hešovací metody je taktéž pole bajtů. Z toho důvodu je před vrácením převedeno do řetězcové podoby. Šestý a sedmý řádek ukazuje proměnnou *result* typu List s výsledky Hibernate dotazu, kdy se porovnával získaný otisk současného DPD s dříve uloženými záznamy. V případě, že je list prázdný, následuje uložení současného DPD vytvořením instance třídy DomainParametersDescriptionDAO v modulu KeyManagerObjects. Výsledkem je namapovaný objekt a obsahující otisk DPD, pole bajtů DPD a identifikátor objektu představující DomainParametersId. Identifikátor uloženého objektu je zpět konvertován do podoby, jakou požaduje autentizační protokol.

V případě, že byl nalezen záznam objektu, jenž má shodný otisk s právě vypočteným, tak je z něho pomocí getteru získán identifikátor, který je taktéž konvertován do očekávaného návratového typu. Podobně se postupuje v případě PublicKeyRegister. Třídy v tomto balíčku jsou základem stejné s původními třídami v protokolu, avšak jsou doplněné o atributy sloužící pro ORM.

Listing 5.5: Proměnné třídy Record

```
1 public DomainParametersId addDomainParameters
2 (DomainParametersDescription description) {
3 byte [] descriptionByte =
4 description . writeToByteArray ();
5 String dataDigest = GetSha256 (descriptionByte);
6 | List<DomainParametersDescriptionDAO> result =
7 em. createQuery (criteria). getResultList ();
8 if ( result . size () == 0) {
9 // Ulo ž en í do datab á ze
10 long id = domainParametersDescriptionDAO .
11 | getDomainParametersId();
12 domainParametersId = new DomainParametersId(id);
13 } else {
14 domainParametersId =
15 | new DomainParametersId (result.get (0).
16 getDomainParametersId());
17 }
18 return domainParametersId ;
19 \mid \}
```
### <span id="page-47-0"></span>**5.4.3 Balíček dao**

Součástí balíčku jsou DAO<sup>[1](#page-47-3)</sup> rozhraní deklarující množiny metod, které mohou být volány na instance tříd nacházejících se v balíčku daoimpl. Deklarované metody poskytují vyhledávání, ukládání, mazání, převod objektové reprezentace objektu na řádkovou strukturu a opačně. Bližší popis metod lze nalézt v dokumentaci JavaDoc.

### <span id="page-47-1"></span>**5.4.4 Balíček daoimpl**

Jedná se o balíček s Java třídami, které implementují DAO rozhraní. Třída implementuje veškeré metody poskytované DAO rozhraním. Je tedy přímo zodpovědná za práci s daty a jejich převodem mezi relační a objektově orientovanou reprezentací. Jako ukázka kódu zobrazená ve výpisu [5.6](#page-48-3) je zvolen konstruktor třídy RecordDAOImpl a implementaci metody addNewRecord. Konstruktor je uveden na řádku 1 až 4. Řádek číslo 3 ukazuje vytváření objektu *em* typu EntityManageru z objektu *emf* typu EntityManagerFactory předaného parametrem konstruktoru. Stejné konstruktory obsahují i ostatní třídy. Popíšeme metodu obsaženu na řádcích 6 až 12. Vstupními argumenty metody jsou objekt záznamu hesla *record* a proměnná

<span id="page-47-3"></span><sup>1</sup>Data Access Objects

*userId* slouží jako identifikátor uživatele požadujícího uložení jeho záznamu. Sedmý řádek kódu získá instanci transakce, která je zahájena na následujícím řádku. Objektu je nastaven identifikátor uživatele a následuje vložení objektu do databáze. Řádek 10 slouží k ukončení transakce. Ve výpisu není provedeno ošetření transakce, aby nezůstala otevřena a nezpůsobila nefunkčnost serveru. Ošetření je provedeno pomocí bloku try-catch-finally.

Listing 5.6: Metoda obsluhující uložení záznamu do databáze

```
1 public RecordDAOImpl (EntityManagerFactory emf) {
2 this . emf = emf;
3 em = emf.createEntityManager();
4 }
5
6 public void addNewRecord ( long userId , Record recod ) {
7 EntityTransaction transaction = em . getTransaction ();
8 | transaction . begin ();
9 \mid recod.setUserId (userId);
10 em. persist (recod);
11 transaction . commit ();
12 }
```
## <span id="page-48-0"></span>**5.5 Modul aalg**

Jedná se o protokol anonymní asymetrické autentizace. Jeho úkolem je autentizace uživatele, výpočet autentizačního klíče z uživatelského jména, hesla a unikátního klientského klíče. Více informací lze nalézt v [\[12\]](#page-51-12).

## <span id="page-48-1"></span>**5.6 Modul ExpiringMap**

Modul obsahuje stejnojmennou mapu umožňující časovou životnost vložených záznamů. Autorem ExpiringMap je Jonathan Halterman a projekt je napsán pod svobodnou licencí Apache Licence 2.0. Časová mapa je využívána pro omezení životnosti vypočtených autorizačních klíčů *commonKey* vložených autentizačním protokolem. Projekt lze nalézt na uvedené adrese v citaci [\[9\]](#page-51-13).

## <span id="page-48-2"></span>**5.7 MySQL databáze**

Požadavkem řešení manažeru hesel bylo vytvoření stálé databáze. Pro návrh MySQL databáze je použit program MySQL Workbench firmy Oracle Corporation. Program umožňuje exportovat návrh databáze jako SQL skript, který následně slouží pro vytvoření databázové struktury. MySQL Workbench je také využitelný přímo pro běh a správu MySQL databáze. Databázová struktura byla vytvořena pomocí vyexportovaného SQL skript – je součástí přílohy. Pro představu níže uvedena část SQL skriptu, která slouží pro vytvoření tabulky users.

Listing 5.7: SQL skript pro vytvoření databáze.

```
1 - Schema KeyManagerDB
 2 -- ------------------
 3 \left| \begin{array}{cc} - - \end{array} \right] Table 'KeyManagerDB'.'users'
 4 -- ------------------ -----------------------------------
 5 CREATE TABLE IF NOT EXISTS ' KeyManagerDB '. ' users ' (
6 | 'user id' INT NOT NULL AUTO INCREMENT,
 7 ' username ' VARCHAR (20) NOT NULL ,
 8 | 'password' VARCHAR (32) NOT NULL,
9 | 'mail' VARCHAR (30) NOT NULL,
10 | 'pin' VARCHAR (32) NOT NULL,
11 PRIMARY KEY ('user_id'),
12 UNIQUE INDEX 'user_id_UNIQUE' ('user_id' ASC),
13 UNIQUE INDEX 'mail_UNIQUE' ('mail' ASC))
14 ENGINE = InnoDB;
```
## <span id="page-50-0"></span>**6 ZÁVĚR**

Cílem bakalářské práce byla implementace manažeru hesel s architekturou typu klient server. Manažer se skládá ze dvou částí – klienta a serveru. Klientská část manažeru hesel provádí šifrování dat a je doplněna vhodným uživatelským rozhraním. To je implementováno pomocí softwarové platformy JavaFX postavené na bázi platformy Java. Šifrování dat a ostatní aplikační logika byla implementovaná pomocí programovacího jazyku Java. Spojení se serverovou částí je realizováno technologií Java RMI umožňující vzdálenou komunikaci mezi virtuálními stroji JVM. Vzdálené metody jsou deklarovány v RMI rozhraní. Komunikace mezi klientem a serverem je zabezpečena použitím protokolu TLS. Díky implementaci správce zařízení existuje možnost odebrání autentizace zařízení a přihlášení se z více zařízení pod stejný uživatelský účet.

Serverová část se stará o práci s daty umístěnými v MySQL databázi. Autentizaci zajišťuje univerzální protokol anonymní asymetrické autentizace, který je součástí serverové části. Byla implementovaná pomocí jazyku Java. S databází komunikuje prostřednictvím frameworku Hibernate umožňujícím objektově-relační mapování (ORM). Cíle bakalářské práce byly splněny.

V budoucnosti je možné upravit klientskou část přidáním funkce umožňující dynamické přidávání typů informací o záznamech hesel. Toho se docílí úpravou uživatelského rozhraní. Jinou část nebude nutné upravovat. Jedním z dalších možných vylepšení je přidání správy uživatelského účtu. Jako aktuálně lepší možnost k vylepšení manažeru hesel je v úpravě klientské části, aby byla schopna pracovat na tabletech a chytrých telefonech využívajících operační systém Android a iOS.

## **LITERATURA**

- <span id="page-51-6"></span><span id="page-51-0"></span>[1] *An Overview of RMI Applications*. Oracle. [online]. 2.12.2015 [cit. 2015-12-02]. Dostupné z: https://docs.oracle.com/javase/tutorial/rmi/overview.html
- <span id="page-51-2"></span>[2] BURDA, Karel. *Bezpečnost informačních systémů*. Brno: FEKT Vysokého učení technického v Brně. 1. 11. 2005. 104s
- <span id="page-51-3"></span>[3] BURDA, Karel. *Aplikovaná kryptografie*. 1. vyd. Brno: VUTIUM, 2013, 255 s. ISBN 978-80-214-4612-0.
- <span id="page-51-11"></span>[4] *Client Technologies: Java Platform, Standard Edition (Java SE) 8*. Oracle. [online]. 2.12.2015 [cit. 2015-12-02]. Dostupné z: http://docs.oracle.com/javase/8/javase-clienttechnologies.htm
- <span id="page-51-9"></span>[5] *FXML*. Wikipedia: the free encyclopedia. [online]. 2001- [cit. 2016-04-10]. Dostupné z: https://cs.wikipedia.org/wiki/HMAC
- <span id="page-51-4"></span>[6] *HMAC*. Wikipedia: the free encyclopedia. [online]. 2001- [cit. 2015-12-10]. Dostupné z: https://en.wikipedia.org/wiki/FXML
- <span id="page-51-5"></span>[7] *Základy kryptografie pro manažery: HMAC*. Clever and Smart. [online]. 2001- [cit. 2015-12-10]. Dostupné z: http://www.cleverandsmart.cz/zakladykryptografie-pro-manazery-hmac/
- <span id="page-51-7"></span>[8] *Java SE Technologies - Database*. Oracle. [online]. 2.12.2015 [cit. 2015-12-06]. Dostupné z: http://www.oracle.com/technetwork/java/javase/jdbc/index.html
- <span id="page-51-13"></span>[9] *GitHub – jhalterman/expiringMap*. GitHub. [online]. 2.12.2015 [cit. 2015-12-06]. Dostupné z: https://github.com/jhalterman/expiringmap
- <span id="page-51-8"></span>[10] *JavaFX: Mastering FXML*. Oracle. [online]. 2.12.2015 [cit. 2015- 12-02]. Dostupné z https://docs.oracle.com/javase/8/javafx/fxmltutorial/why\_use\_fxml.htm
- <span id="page-51-1"></span>[11] LEVICKÝ, Dušan. *Kryptografia v informačnej bezpečnosti.* Vyd. 1. Košice: Elfa, 2005, [7], 266 s. ISBN 80-8086-022-x.
- <span id="page-51-12"></span>[12] LEŽÁK, Petr. *Univerzální protokol anonymní asymetrické autentizace.* Elektrorevue - Internetový časopis (http://www.elektrorevue.cz), 2015, roč. 2015, č. 4, s. 142-149. ISSN: 1213- 1539.
- <span id="page-51-10"></span>[13] Oracle. *Java Platform, Standard Edition 7: API Specification* [online]. 2011 Dostupné z: http://docs.oracle.com/javase/7/docs/api/index.html
- <span id="page-52-5"></span>[14] KISHORI, Sharan. *Learn JavaFX 8*. Apress: c2015, 1210 s. ISBN 978-1-4842- 1142-7.
- <span id="page-52-2"></span>[15] SCHNEIER, Bruce a N FERGUSON. *Practical cryptography*. Indianapolis: Wiley, c2003, xx, 410 s. ISBN 0471223573.
- <span id="page-52-4"></span>[16] SCHWARTZ, Baron, Peter ZAITSEV a Vadim TKACHENKO. *High performance MySQL. 3rd ed. Cambridge* [Mass.]: O'Reilly, c2012, xxviii, 793 s. ISBN 1449314287.
- <span id="page-52-1"></span>[17] Šilhavý, Pavel. *Datová komunikace. Brno: Vysoké učení technické v Brně*, 2011. s. 1-211. ISBN: 978-80-214-4455-3.
- <span id="page-52-0"></span>[18] *Worst passwords of 2014.* TemsID [online]. [cit. 2016-05-26]. Dostupné z: https://www.teamsid.com/worst-passwords-of-2014/
- <span id="page-52-3"></span>[19] *Začínáme s MySQL 4. – návrh databáze.* Živě. [online]. 2.12.2015 [cit. 2015- 12-02]. Dostupné z: http://www.zive.cz/clanky/zaciname-s-mysql-4–navrhdatabaze/sc-3-a-102907/

# **SEZNAM PŘÍLOH**

<span id="page-53-0"></span>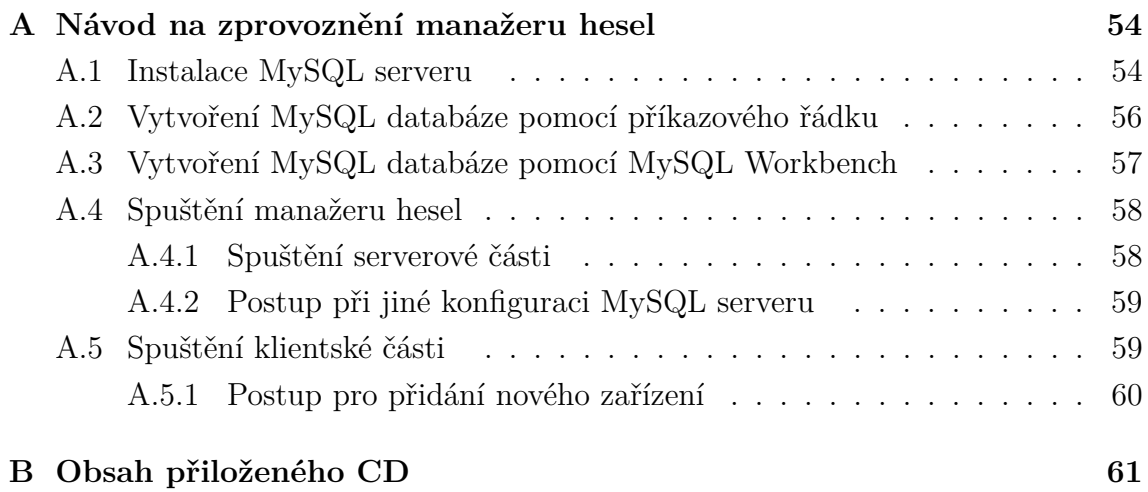

# <span id="page-54-0"></span>**A NÁVOD NA ZPROVOZNĚNÍ MANAŽERU HESEL**

## <span id="page-54-1"></span>**A.1 Instalace MySQL serveru**

Instalační MySQL balíček pro operační systém Windows lze stáhnout [zde.](http://dev.mysql.com/downloads/installer/) V případě operačního systému Linux jsou ke stažení repositáře APT, Yum a SUSE [zde.](http://dev.mysql.com/downloads/) Stažení instalačního balíčku je podmíněno vlastnictvím Oracle účtu. Návod je psán pro instalaci na operačním systému Widnows.

Spusťte stažený instalační balíček. Po akceptování licenčních podmínek vyberte typ instalace Custom a klikněte na tlačítko Next, viz obrázek níže.

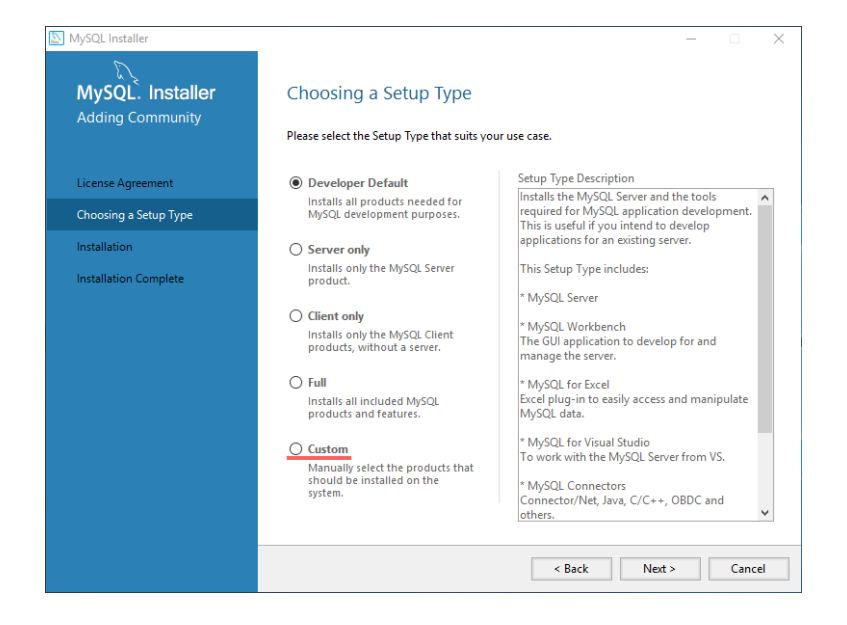

V následujícím kroku vyberte položku MySQL Server 5.7.12 dle bitové verze operačního systému nacházející se v části Avaliable Products. Následně klikněte na podtrženou šipku na obrázku. Instalovat produkt MySQL Workbench není nutné. V případě jeho instalace je pak možné spustit skript pro vytvoření databáze KeyManagerDB nejen pomocí příkazového řádku, ale také pomocí GUI. Klikněte na Next.

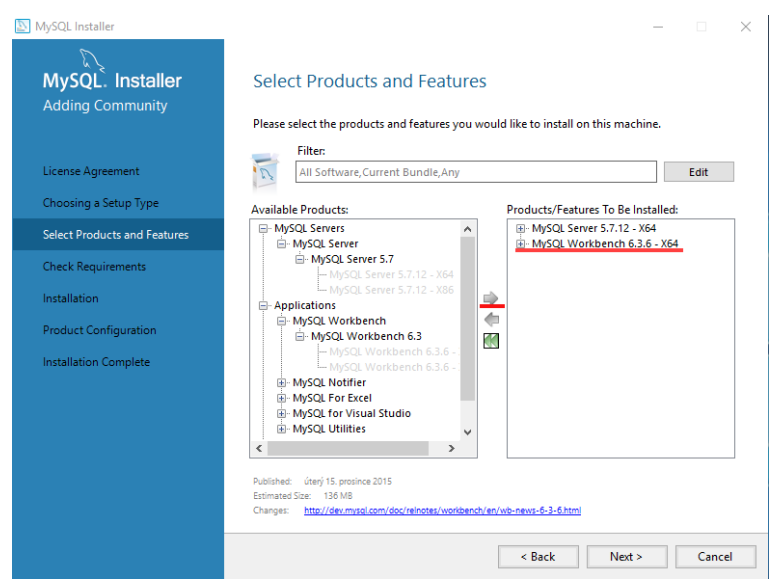

Zde se kontrolují závislosti, které jsou nutné k běhu v předešlém kroku zvolených produktů. Pokud je vyžadovaná instalace nějaké závislosti, tak klikněte na tlačítko Execute. Před pokračováním v instalaci by měly být všechny závislosti označené zelenou fajfkou. Po dokončení všech předešlých kroků se přistoupí k samotné instalaci vybraných produktů. V dalším kroku změňte atribut Config Type na Server

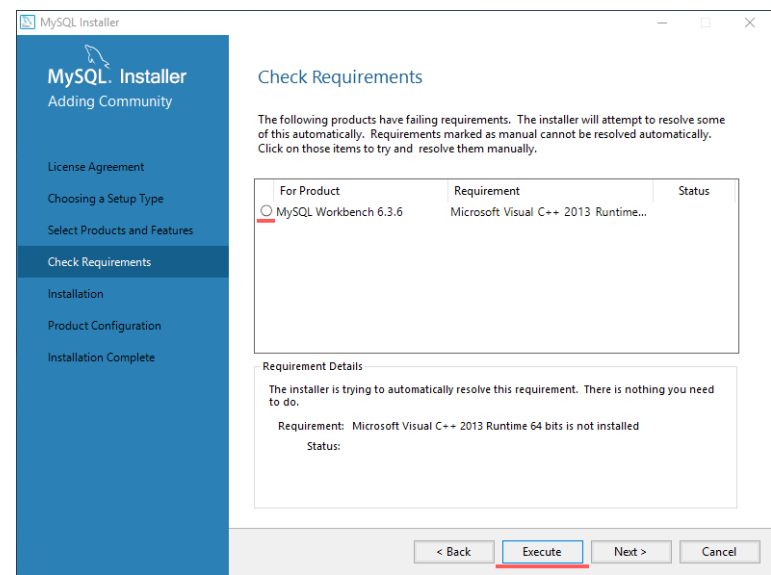

Machine, ostatní položky nechte beze změny. Poté zvolte heslo uživatele root v kolonce MySQL Root Password, které nastavte na root. Klikněte na Next. Dále nemusíte nic měnit, pouze případně odškrtněte automatické spuštění MySQL serveru při startu počítače. V tomto případě budete muset před spuštěním serverové části manažeru hesel nejdříve spustit MySQL server, pokud nepoběží.

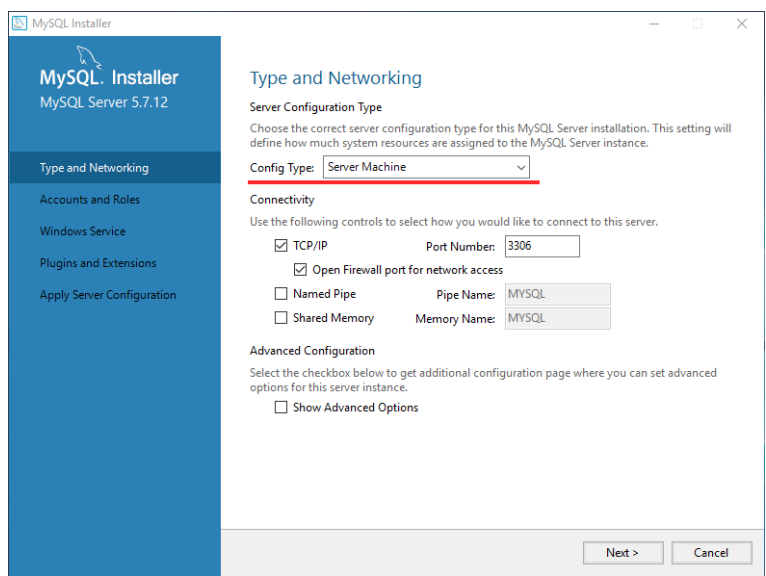

Následuje poslední krok, kterým je konfigurace MySQL serveru. Klikněte na Execute. Po skončení konfigurace bude celá zeleně označená oblast vyplněna zelenými fajfkami. Tímto je instalace MySQL dokončena. V případě jiných přihlašovacích údajů k MySQL serveru nebo pokud server běží na jiném portu, tak postupujte dle pokynů [A.4.2.](#page-59-0)

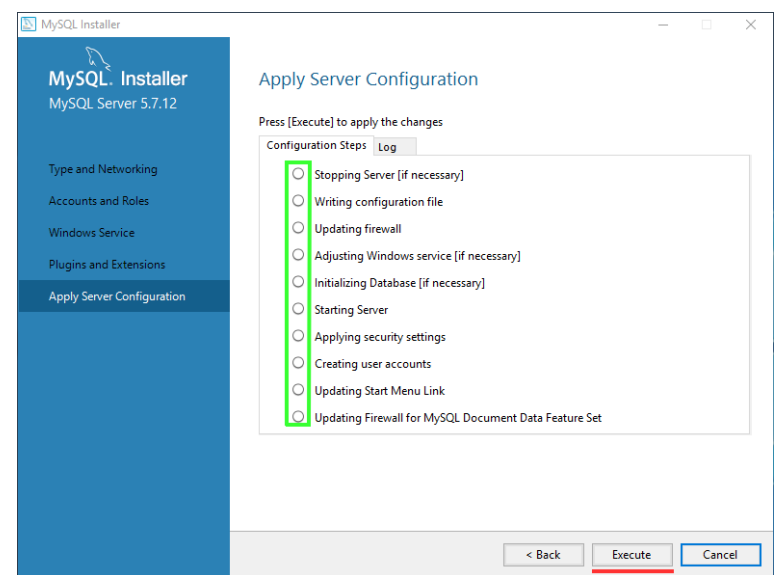

# <span id="page-56-0"></span>**A.2 Vytvoření MySQL databáze pomocí příkazového řádku**

V nabídce start najděte a spusťte program MySQL Command Line Client. Po jeho spuštění budete vyzvání k zadání hesla, kterým je root. V případě úspěšného přihlášení se objeví podobný výpis jako je modře označený na obrázku níže. Zadejte následující příkaz:

source "cesta k SQL skriptu" KeyManagerDB.sql; !!pozor na konci každého příkazu je středník  $\ldots$ "

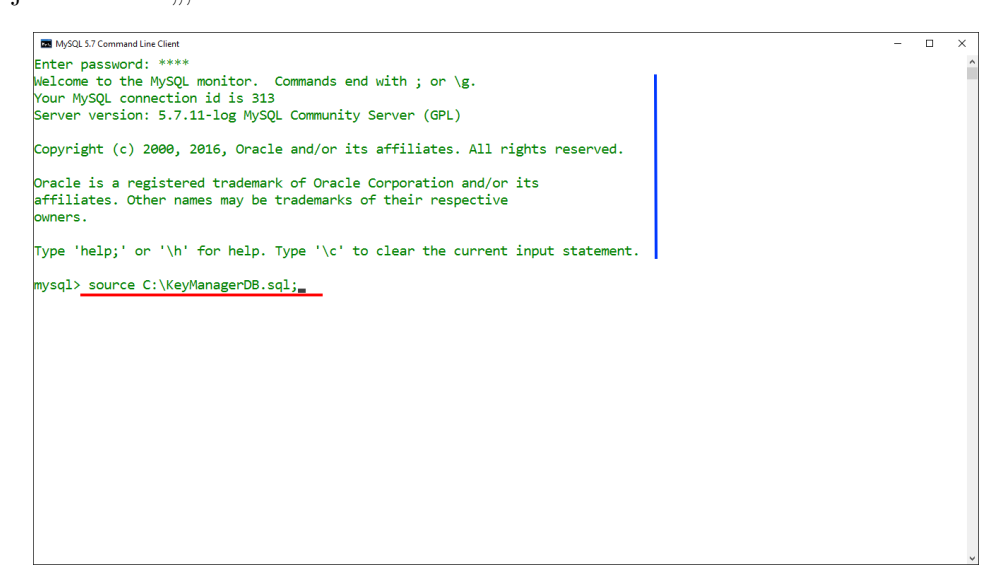

Úspěšné vytvoření databáze lze ověřit příkazem:

#### show tables;

Měli byste vidět stejné údaje jako v označeném modrém poli na obrázku.

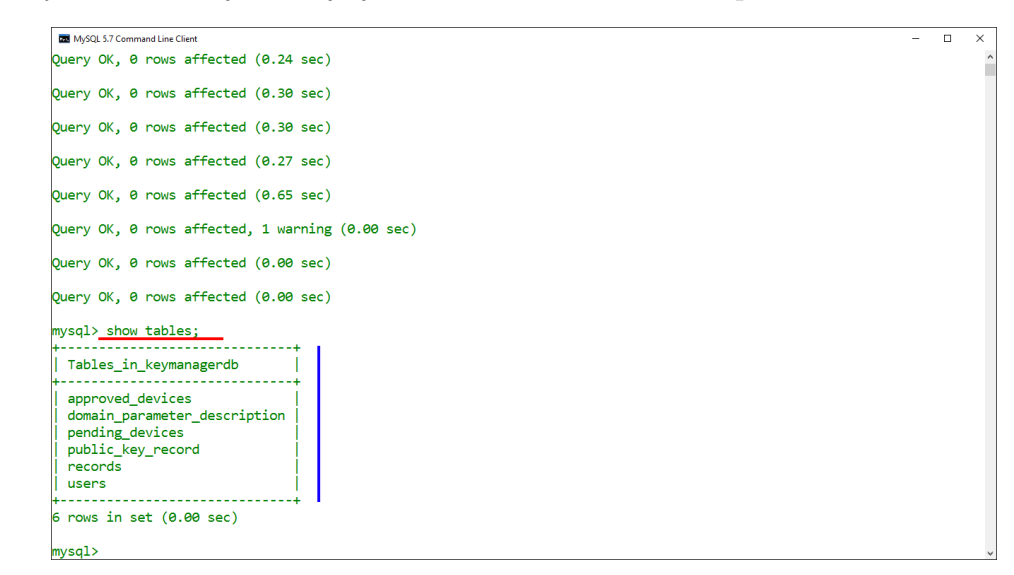

# <span id="page-57-0"></span>**A.3 Vytvoření MySQL databáze pomocí MySQL Workbench**

Spusťte zmíněný program a klikněte na Local instance MySQL57. Budete vyzvání k zadání hesla uživatele root, to je také root. Při úspěšném přihlášení uvidíte podobný vzhled jako je na obrázku, s tím rozdílem, že dominující prostřední okno a okno Output budou prázdné. Nejdříve klikněte na ikonu obsahující "SQL a plus"

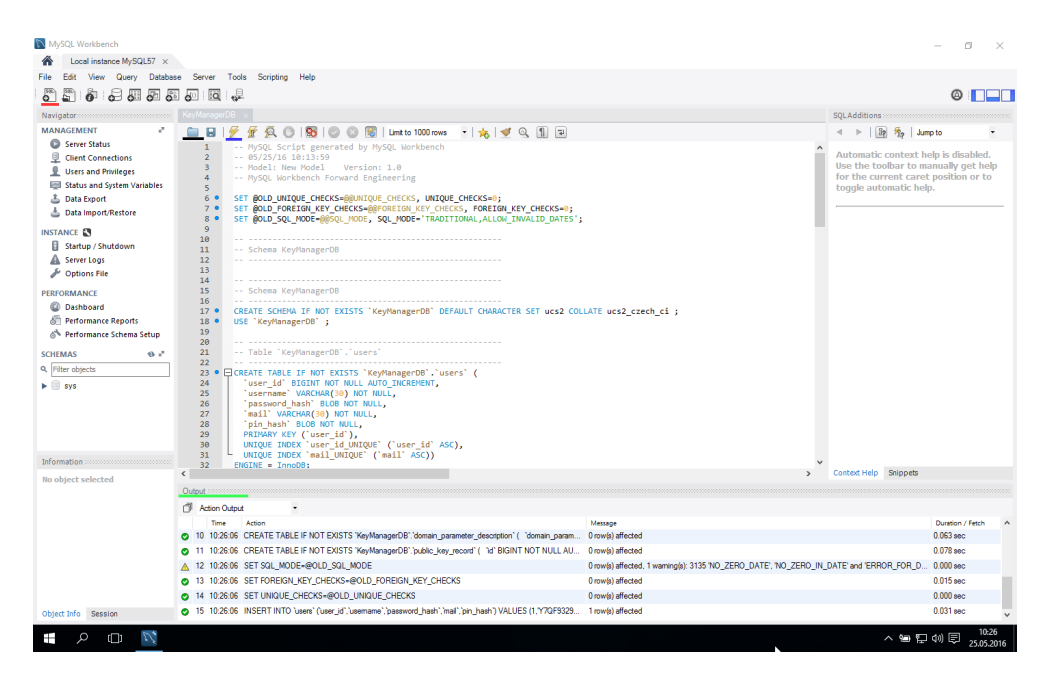

podtrženou červeně, tím se v dominujícím prostředním okně objeví prázdný list. Pokračujte kliknutím na černě podtrženou ikonku, kde vyberte skript KeyManagerDB.sql. Po úspěšném načtení se v prostředním okně objeví příkazy skriptu. Pro jeho spuštění klikněte na ikonu s "bleskem" podtrženou modře. Výsledkem bude podobné pole Output podtržené zeleně.

Vytvoření databáze můžete ověřit kliknutím pravého tlačítka myši do zeleně označené oblasti a následným vybráním Refresh all. Výsledkem bude zobrazení databáze se jménem keymanagerdb obsahující šest tabulek.

## <span id="page-58-0"></span>**A.4 Spuštění manažeru hesel**

Pro bezproblémový běh aplikace je důležité mít v počítači nainstalovanou Javu, lze stáhnout [zde.](https://java.com/en/download/)

## <span id="page-58-1"></span>**A.4.1 Spuštění serverové části**

Spolu se serverovou částí manažeru hesel musí být umístěny soubory:

identity.jks, primary.storage a secondary.storage. Spuštění serverové části je vhodné provést v příkazovém řádku, neboť se serverová část nespustí pouze na pozadí. Toho lze docílit příkazem :

java -jar KeyManagerServer-0.0.1-jar-with-dependencies.jar Musíme vyplnit cestu k souboru. Nebo lze efektivněji otevřít příkazovou řádku

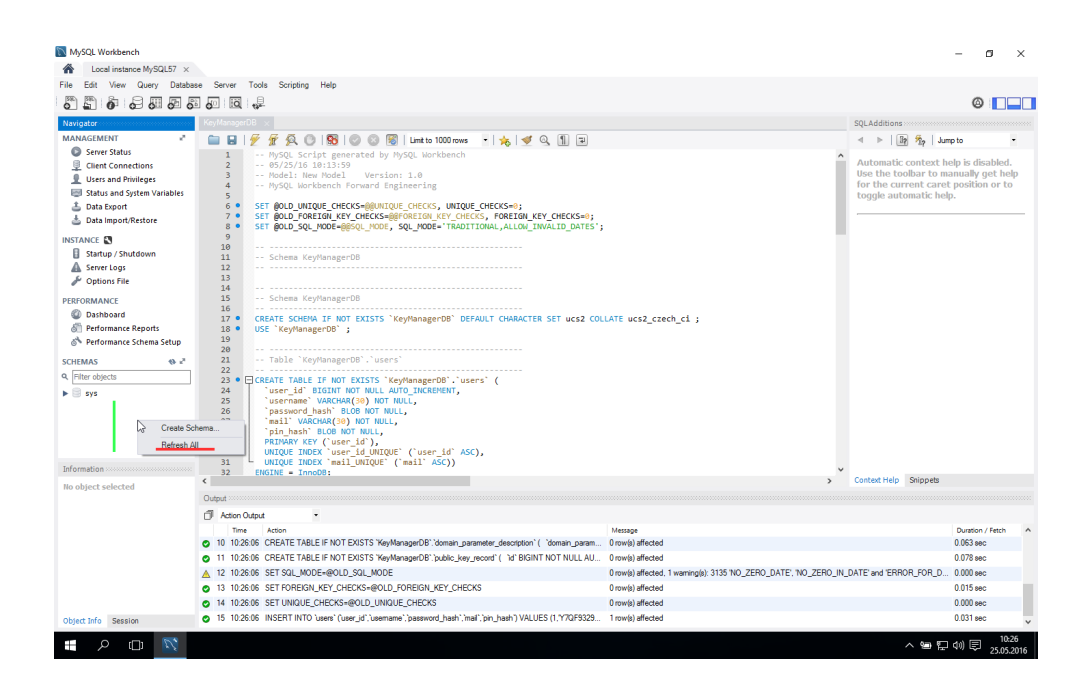

v místě umístění souboru a to podržením klávesy Shift a kliknutím pravého tlačítka myši na volný prostor v adresáři. Otevře se nabídka, kde vyberte: Zde otevřít příkazové okno.

## <span id="page-59-0"></span>**A.4.2 Postup při jiné konfiguraci MySQL serveru**

Máte-li již nainstalovaný MySQL server, který běží na jiném portu než 3306 nebo nastavené jiné heslo uživatele root než root, tak otevřete JAR se serverovou částí v archivačním programu. Otevřete složku META-INF a nastavte hodnoty následujících vlastností v souboru persistence.xml dle vaší konfigurace MySQL serveru.

javax.persistence.jdbc.url javax.persistence.jdbc.user javax.persistence.jdbc.password

## <span id="page-59-1"></span>**A.5 Spuštění klientské části**

Klientská část jde spustit klasickým způsobem, v případě výskytu chyby při spuštění je vhodné použít příkaz:

java -jar KeyManagerClient-0.0.1-jar-with-dependencies.jar. Pro simulaci více zařízení je vhodné vytvořit více adresářů, do kterých nakopírujte spustitelný JAR soubor spolu se souborem trust.jks a server.txt. Soubor server.txt slouží pro zadání adresy serveru pro testovací účely.

### <span id="page-60-0"></span>**A.5.1 Postup pro přidání nového zařízení**

Vytvořte kopii adresáře s klientskou částí. Spusťte klienta, v menu Účet vyberte jedinou aktivní položku Spárovat tuto instalaci s existujícím účtem. V zobrazeném okně vyplňte uživatelské jméno, pod které chcete přidat nové zařízení. Heslo a PIN zadaný při registraci, jméno zařízení a zvolte si párovací kód, který si zapamatujte. **!Pozor, program Vás neupozorní na špatně zadané údaje, proto je zkontrolujte!**. Spusťte klienta, ze kterého jste provedli registraci a přihlaste se. Po úspěšném přihlášení vyberte menu Účet a zvolte položku Přidat / odebrat zařízení. Po opětovném zadání přihlašovacích údajů vyberte tabulku Zařízení čekající na schválení. Pokud jste zadali správné údaje při procesu přidání nového zařízení, tak tabulka bude obsahovat jednu položku. Následně ji označte a klikněte na zelenou ikonku s fajfkou. Budete vyzváni k zadání párovacího kódu. Pokud jej zadáte správně, tak budete programem informování a položka z tabulky Zařízení čekající na schválení zmizí. Schválení zařízení zkontrolujte v tabulce Správa schválených zařízení. Na schváleném zařízení nezapomeňte přidat hlavní klíč pomocí položky Zadat hlavní klíč v menu.

# <span id="page-61-0"></span>**B OBSAH PŘILOŽENÉHO CD**

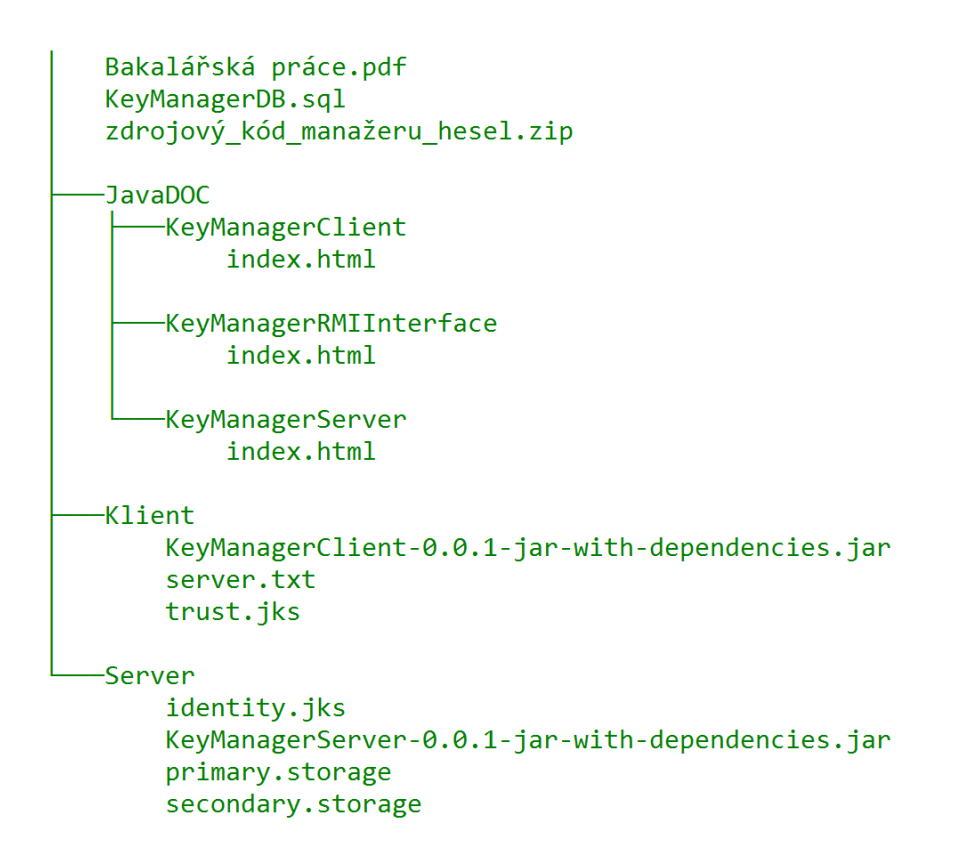